# **Dizajn korisničkog iskustva kod izrade web stranica**

#### **Dejanović, Rubina**

#### **Undergraduate thesis / Završni rad**

**2021**

*Degree Grantor / Ustanova koja je dodijelila akademski / stručni stupanj:* **University of Pula / Sveučilište Jurja Dobrile u Puli**

*Permanent link / Trajna poveznica:* <https://urn.nsk.hr/urn:nbn:hr:137:126398>

*Rights / Prava:* [In copyright](http://rightsstatements.org/vocab/InC/1.0/) / [Zaštićeno autorskim pravom.](http://rightsstatements.org/vocab/InC/1.0/)

*Download date / Datum preuzimanja:* **2024-07-27**

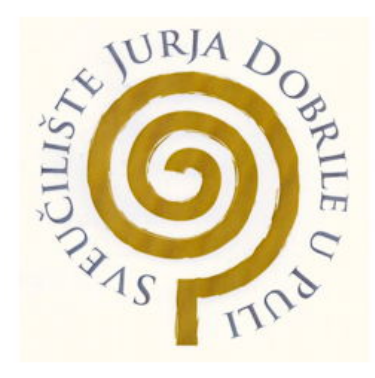

*Repository / Repozitorij:*

[Digital Repository Juraj Dobrila University of Pula](https://repozitorij.unipu.hr)

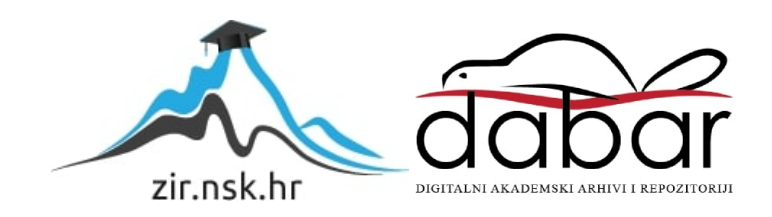

**SVEUĈILIŠTE JURJA DOBRILE U PULI FAKULTET INFORMATIKE U PULI PULA**

**Rubina Dejanović**

# **DIZAJN KORISNIĈKOG ISKUSTVA KOD IZRADE WEB STRANICA**

**ZAVRŠNI RAD**

**Pula, 2021.**

#### **SVEUĈILIŠTE JURJA DOBRILE U PULI**

#### **FAKULTET INFORMATIKE U PULI**

**PULA**

**RUBINA DEJANOVIĆ**

### **DIZAJN KORISNIĈKOG ISKUSTVA KOD IZRADE WEB STRANICA**

#### **ZAVRŠNI RAD**

**JMBAG:** 0016119845, redovni student **Studijski smjer:** Informatika **Predmet:** Multimedijalni sustavi **Mentorica:** doc.dr.sc. Željka Tomasović

**Pula, rujan 2021**

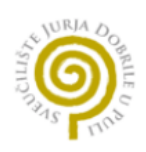

#### IZJAVA O AKADEMSKOJ ĈESTITOSTI

Ja, dolje potpisani **RUBINA DEJANOVIĆ**, kandidat za prvostupnika **INFORMATIKE** ovime izjavljujem da je ovaj Završni rad rezultat iskljuĉivo mojeg vlastitog rada, da se temelji na mojim istraživanjima te da se oslanja na objavljenu literaturu kao što to pokazuju korištene bilješke i bibliografija. Izjavljujem da niti jedan dio Završnog rada nije napisan na nedozvoljen naĉin, odnosno da je prepisan iz kojeg necitiranog rada, te da ikoji dio rada krši bilo ĉija autorska prava. Izjavljujem, također, da nijedan dio rada nije iskorišten za koji drugi rad pri bilo kojoj drugoj visokoškolskoj, znanstvenoj ili radnoj ustanovi.

Student Dejanoic<sup>1</sup>

U Puli, 21.09., 2021. godine

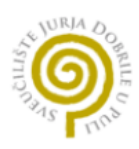

#### IZJAVA o korištenju autorskog djela

Ja, **RUBINA DEJANOVIĆ** dajem Sveuĉilištu Jurja Dobrile u Puli, kao nositelju prava iskorištavanja, da moj završni rad pod nazivom **DIZAJN KORISNIŠKOG ISKUSTVA KOD IZRADE WEB STRANICA** koristi na naĉin da gore navedeno autorsko djelo, kao cjeloviti tekst trajno objavi u javnoj internetskoj bazi Sveučilišne knjižnice Sveučilišta Jurja Dobrile u Puli te kopira u javnu internetsku bazu završnih radova Nacionalne i sveučilišne knjižnice (stavljanje na raspolaganje javnosti), sve u skladu s Zakonom o autorskom pravu i drugim srodnim pravima i dobrom akademskom praksom, a radi promicanja otvorenoga, slobodnoga pristupa znanstvenim informacijama. Za korištenje autorskog djela na gore navedeni naĉin ne potražujem naknadu.

U Puli, 21.09.2021.

Student Dydusic'

# Sadržaj

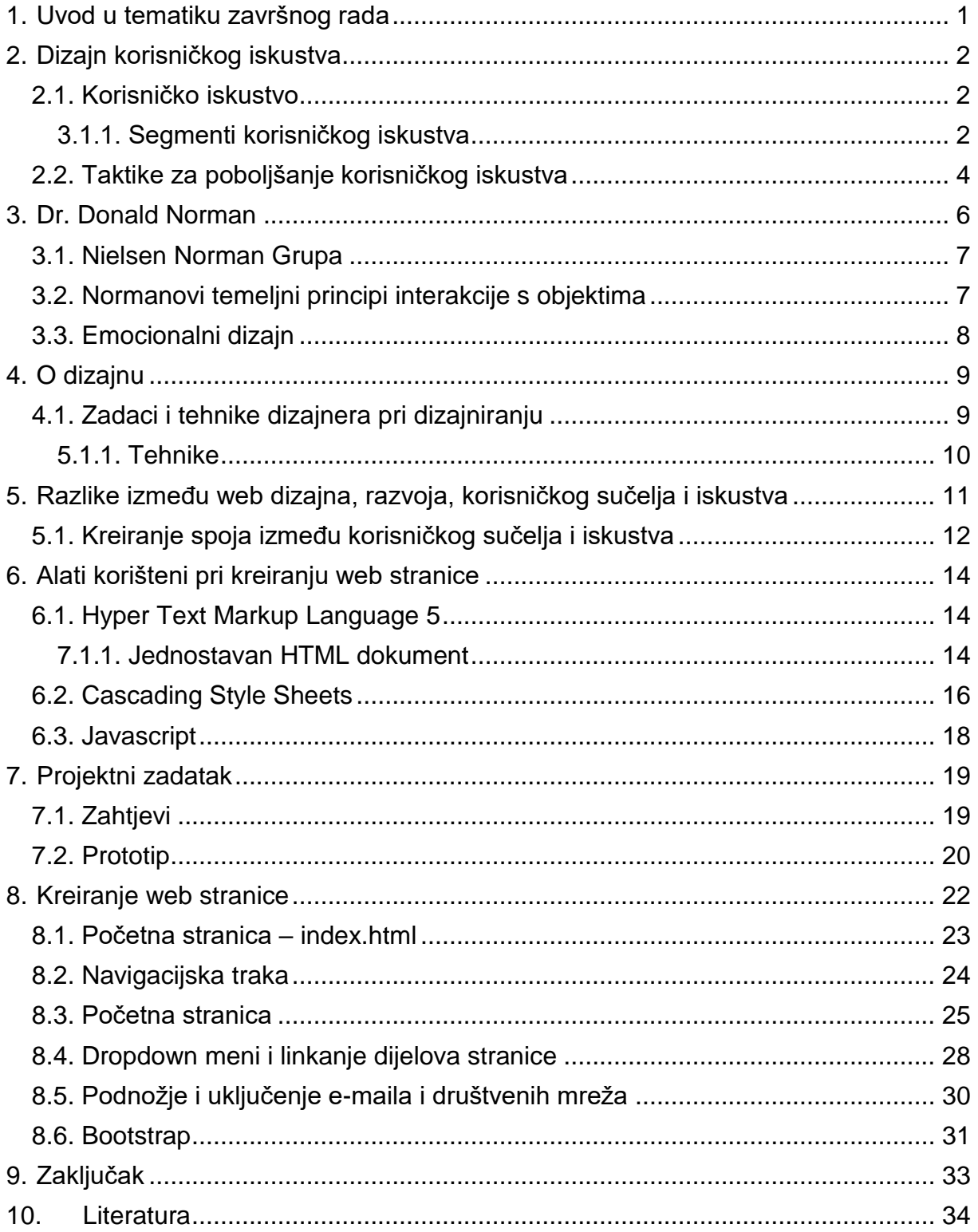

# Table of contents

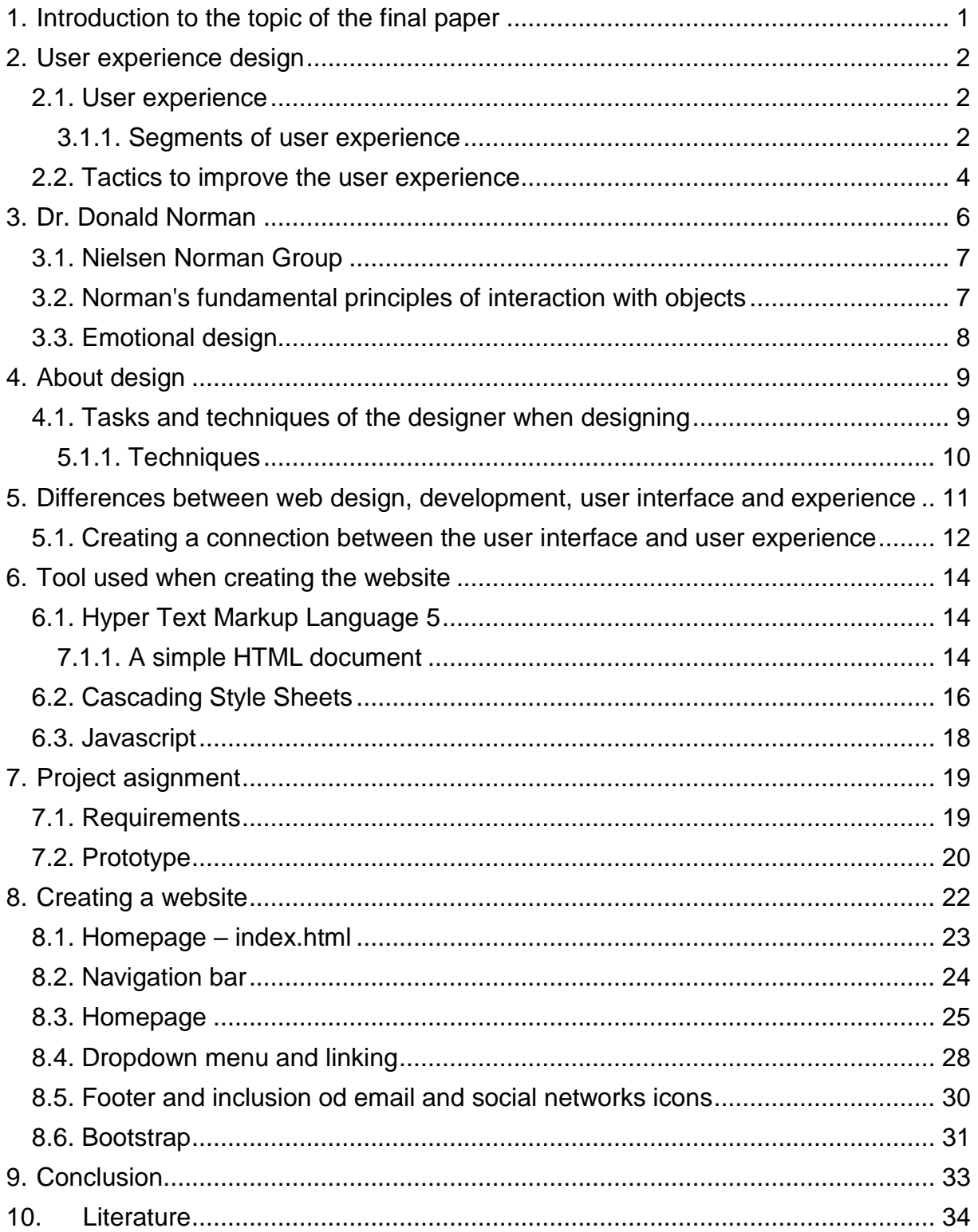

## <span id="page-7-0"></span>Sažetak

Ideja ovog završnog rada bila je istražiti pojam korisničkog iskustva prilikom dizajniranja web stranica. Teorijski je dio usmjeren na analiziranje osnovnih pojmova vezanih za korisničko iskustvo, tehnike prilikom dizajniranja i vezu između korisniĉkog iskustva i korisniĉkog suĉelja. Za praktiĉni dio korišten je Visual Studio Code alat u kojemu se uz pomoć HTML i CSS jezika kreirala stranica prilagođena željama autora završnog rada.

#### **Kljuĉne rijeĉi:**

Korisniĉko iskustvo, korisniĉko suĉelje, dizajn, web stranica, emocionalni dizajn, HTML, CSS, Javascript

# Abstract

The idea of this final paper was to explore the notion of user experience when designing a website. The theoretical part is focused on analyzing the basic concepts related to user experience, design techniques and the relationship between user experience and user interface. The Visual Studio Code tool was used for the practical part, in which a page adapted to the wishes of the author of the final work was created with the help of HTML and CSS languages.

#### **Key words:**

User experience, user interface, design, website, emotional design, HTML, CSS, **Javascript** 

### <span id="page-8-0"></span>**1. Uvod u tematiku završnog rada**

*"Nijedan proizvod nije otok. Proizvod je više od proizvoda. To je kohezivni, integrirani skup iskustava. Promislite sve faze proizvoda ili usluge – od početnih namjera do konačnih razmišljanja, od prve upotrebe do pomoći, servisa i održavanja. Postignimo neka svi međusobno rade bez problema."* (Don Norman, 2009.)

<span id="page-8-1"></span>Veliki informatiĉki giganti današnjice svoje proizvode kreiraju s ciljem omogućavanja kvalitetnog korisničkog iskustva. Mi kao korisnici uvijek tražimo proizvode prilikom ĉijeg korištenja ne trebamo biti znalci podruĉja u koje se upuštamo. Pametni uređaji, ma bili oni pametni telefoni, perilice rublja ili frižideri, imaju sigurno jednu zajedniĉku karakteristiku. Pristupaĉnost korisniku. Ovdje je vrlo važno napomenuti kako korisnik nismo samo mi mlađe generacije na kojima svijet ostaje nego i generacije koje su svijet kakav poznajemo izgradile. Napretkom tehnologije kompliciraju se segmenti iza zavjese te je baš iz tog razloga izrazito bitno pojednostaviti segmente okrenute publici. Ovdje dolazimo do jednostavnog termina korisničko iskustvo. Smatram kako je u današnje vrijeme monopolskih tvrtki koje žive od međusobnog nadmetanja vrlo važno postojeće korisnike usluga zadržati.

<span id="page-8-2"></span>U ovom se završnom radu osvrnulo na korištenje korisniĉkog iskustva kao niti vodilje kod stvaranja novih web stranica. Kvalitetna stranica mora biti na prvom mjestu iskoristiva i uĉinkovita, ali ne smijemo zaboraviti niti na to da stranica mora ponekad biti i zabavna jer smo na kraju dana svi još uvijek djeca.

# **2. Dizajn korisniĉkog iskustva**

Na što prvo pomislimo kada govorimo o korisniĉkom iskustvu općenito? Za početak je uzet primjer iz svakodnevnog života. Svi znamo kako postoje dvije tvrtke pametnih telefona i ostalih uređaja koje pokušavaju preuzeti tržište svojim novo osmišljenim zvijerima tehnologije. U ranim poĉecima razvoja mobilne telefonije, mobilni su uređaju bili uređaji malih crno bijelih ekrana i velikog broja gumenih tipki. Oni jesu obavljali zadani zadatak komunikacije no jesu li zapravo pružali više nego zadovoljavajuće korisniĉko iskustvo?! Razvojem tehnologije informatiĉari su došli do saznanja kako su se ljudi jednim dijelom sigurno ulijenili, kako nisu sami u moru ostalih proizvođača te kako se potrebno nečime istaknuti. U ovom su se trenutku odluĉili okrenuti potrošaĉima, ne samo kao kupcima već i korisnicima.

### **2.1. Korisniĉko iskustvo**

Kada govorimo o korisniĉkom iskustvu (eng. User expirience) govorimo o naĉinu na koji korisnik komunicira s zadanom informatiĉkom uslugom ili proizvodom. Ovdje se konkretno govori o web stranicama, no to mogu biti i web ili desktop aplikacije kao i baze podataka te bilo koje vrste softvera koje nude interakciju korisnika s bilo kojom vrstom raĉunala. (2)

#### **3.1.1. Segmenti korisniĉkog iskustva**

Vrlo je važno napomenuti kako postoji više segmenata koji zajedno pridonose dobrom korisniĉkom iskustvu. Neki od segmenata su:

- Iskoristivost
- Dizajn
- Dostupnost
- Marketing
- Performanse proizvoda
- Interakcija računalo-čovjek
- Korisnost

<span id="page-10-0"></span>Kod izgradnje web stranica dizajneri za korisniĉko iskustvo provode vrijeme prouĉavajući korisnike i njihove zahtjeve. Od najjednostavnijih stvari kao što su jednostavnost i lakoća korištenja uslugom do iskoristivosti sustava i mogućnosti sustava da odgovori na sve korisniĉke zahtjeve.

Potrebno je malo detaljnije objasniti gore navedene segmente. Što znaĉi da je web stranica iskoristiva ili pak korisna? Odgovor na ovo pitanje je zapravo vrlo jednostavan. Web stranica mora sadržavati relevantne podatke bez puno okolišanja. Jednostavno dizajnirane i prikazane odgovore na postavljena pitanja, dostupne u pravo vrijeme i prikazane na što jednostavniji naĉin. Ovdje se valja osvrnuti i na utjecaj društvenih mreža i općenito digitalnog marketinga kod izrade web stranice. U današnje je vrijeme stoga vrlo važno koristiti oglašavanje web stranice preko društvenih mreža, ali i obrnuto.

Uzmimo za primjer jednostavnu web stranicu nekog lokalnog restorana. Ukoliko restoran posjeduje društvene mreže kao što su Instagram ili Facebook, postoji puno veća vjerojatnost da će osoba željeni restoran za pratiti preko istih te se istim putem vratiti opet na web stranicu restorana. Upravo je iz ovog razloga dobra taktika postaviti linkove prema društvenim mrežama direktno na početnu web stranicu. Isto tako, korištenje društvenih mreža kao kanala oglašavanja željene usluge ĉiji su detalji prikazani na web stranici.

Vratimo se na dostupnost. Ovdje u igru ulazi i pozadinski rad na aplikaciji. Dokazano je kako se korisnik neće vratiti na stranicu koja ima probleme s učitavanjem previše nagomilanog sadržaja.

### **2.2. Taktike za poboljšanje korisniĉkog iskustva**

Nakon što smo kreirali stranicu potrebno se osvrnuti na nekoliko pitanja.

- Isplati li se provoditi vrijeme na web stranici proizvoda ili usluge?
- Je li jednostavno za korištenje?
- Odgovara li web mjesto zahtjevu korisnika?
- Budi li web mjesto pozitivne emocije kod korisnika?
- Je li navigacija stranicom jednostavna?
- Mogu li stranicu koristiti osobe s nekakvim invaliditetom?
- Gradi li stranica povjerenje korisnika?

Ukoliko su odgovori na neka od ovih pitanja negativni javlja se potreba za poboljšanjem korisniĉkog iskustva. Kako bi se što bolje povezali s korisnikom, najbolje je da i sami postanemo korisnik. Stoga je sljedeći korak postavljanje u ulogu korisnika te postavljanje vlastitih zahtjeva za poboljšanjem stranice. Navedeno je nekoliko taktika za poboljšanje korisniĉkog iskustva (3):

- KORIŠTENJE KONVENCIONALNIH SEGMENATA DIZAJNA pod ovime se misli na to da koristite društveno poznate dijelove. Ovu taktiku koristimo zato što su ljudi navikli na konvencionalno. Neki od široko raširenih rješenja su: logo u gornjem lijevom dijelu, navigacijska traka na vrhu stranice, tražilica u lijevom uglu navigacijske trake, linkovi na društvene mreže u podnožju stranice itd.
- PRAVILNO KORIŠTENJE VELIĈINE NASLOVA korištenje razliĉite i prikladne veličine naslova i teksta poboljšavamo čitljivost. Također, za glavne tekst koristimo tamnije boje koje smanjenjem važnosti teksta postaju svjetlije, a tekst manji. Također, poželjno je koristiti sans-serif obitelj fontova čiji su najpoznatiji predstavnici Arial i Helvetica.
- KORIŠTENJE VELIKOG BROJA NASLOVA podnaslovi pomažu u organizaciji teksta na stranici i prekidaju neprestani slijed. Dijeljenje teksta u paragrafe predstavlja još jedno od rješenja ĉitljivosti.
- KORIŠTENJE NATUKNICA natuknice prekidaju monotonost teksta te stvaraju lako čitljivi format teksta u kojem ističemo najvažnije informacije.
- KORIŠTENJE ISTAKNUTIH POJMOVA pojmove možemo istaknuti na način da ih obojimo razliĉitim bojama, podebljamo, podcrtamo ili zakrivimo. Ukoliko osoba traži definicije određenih pojmove, ovom tehnikom brže i jednostavnije prolazi tekstom. Potrebno je istaknuti kako previše podcrtavanja definitivno stvara suprotan efekt od željenog.
- <span id="page-12-0"></span> JEDNOSTAVNOST STRANICE – ukoliko je stranica jednostavna to ne mora znaĉiti da je i dosadna. Ovom tehnikom pokušavamo riješiti prenatrpanost stranice pretjeranim tekstom, animacijama, oglasima ili bojama.
- KORIŠTENJE PREKIDA STRANICA I BIJELOG PROSTORA stranicu je najbolje podijeliti u jasno vidljive sekcije. Ova se tehnika ne implementira iskljuĉivo razmacima u tekstu, već se mogu koristiti i razliĉite pozadinske slike ili crte dijeljena.
- JASNO VIDLJIVE HIPERVEZE ukoliko želite da korisnik na nešto klikne. uĉinite to jasno vidljivim. Ukoliko istiĉemo linkove unutar teksta potrebno je da isti budu podcrtani i u boji te da isti dizajn bude korišten kroz cijelu stranicu. Kada se radi o gumbima, potrebno je da su istaknuti na naĉin da su im postavljene sjene ili razliĉite boje i veliĉine kada prelazimo preko istih. Isto vrijedi i za obrnuti slučaj. Ukoliko je stranica isključivo informativnog sadržaja onda tako treba i izgledati.
- UKLANJANJE BESPOTREBNOG TEKSTA ljudi su prvenstveno vizualna bića te ih tako treba i tretirati. S obzirom na to da skeniraju dijelove teksta, a ne čitaju cijeli sadržaj, dobro je koristiti slike i videa kako bi nešto prikazali. Slike moraju biti jasne i ne smiju biti dvosmislene. Ukoliko je slika realan prikaz onoga što želimo prikazati osoba neće niti čitati tekst. Uzmimo za primjer

<span id="page-13-0"></span>slaganje brodića od papira. Ukoliko postoje slike koje prikazuju korake slaganja, velika većina ljudi neće ĉitati postupak. Upravo je iz ovih razloga potrebno ukloniti sav onaj tekst koji ne utjeĉe direktno na odluku korisnika.

- DOBRO KONCIPIRANA NAVIGACIJSKA TRAKA navigacijska bi se traka u većini slučajeva trebala nalaziti na vrhu ili u desnom kutu, trebala bi sadržavati početnu stranicu, stranicu o nama, kontakt, tražilicu te prijavu/registraciju.
- RESPONZIVAN DIZAJN PRILAGOĐEN MOBILNIM UREĐAJIMA

# **3. Dr. Donald Norman**

<span id="page-13-1"></span>Dr. Donald Norman američki je profesor, istraživač, direktor i autor koji je cijeli život posvetio proučavanju dizajna usmjerenog korisniku. Njegovo je najpoznatije djelo knjiga "The Design of Everyday Things". Svaka knjiga koju je pisao namijenjena je unaprjeđenju korisničkog iskustva. Kao profesor bavi se i kognitivnom znanošću koju povezuje s dizajnom. (4)

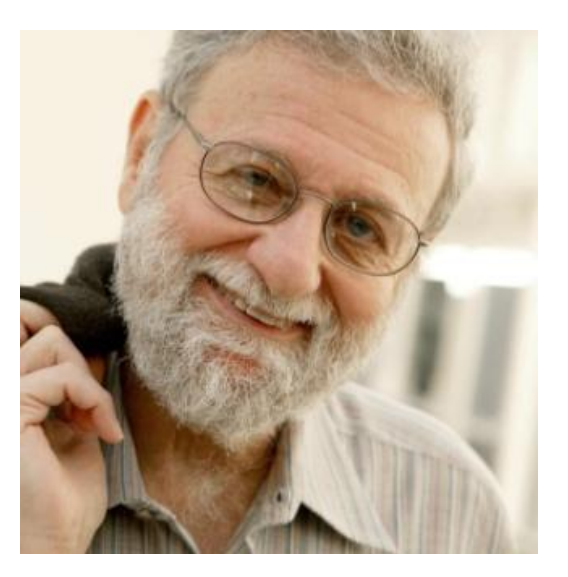

*Slika 1 Portret dr. Donalda Normana Izvor: <https://www.nngroup.com/people/don-norman/> (preuzeto: 02.09.2021.)*

#### **3.1. Nielsen Norman Grupa**

Nielsen Norman grupa je kompanija nastala s ciljem poboljšavanja korisniĉkog iskustva i educiranja vodećih tvrtki o naĉinu implementacije istog. Grupu su osnovali Donald Norman i Jacob Nielsen koji su u svijetu poznati kao jedni od prvih ljudi koji su poĉeli koristiti termin dizajn korisniĉkog iskustva. Korisnost ove kompanije su prepoznale velike tvrtke kao što su: American Express, Ebay, Google, Sony i Visa. (5)

<span id="page-14-0"></span>Zanimljiva ĉinjenica je kako je Don Norman svoj rad zapoĉeo još u doba kada je radio za Apple. Upravo bi Appleov iOS uzela kao odliĉan primjer softvera namijenjenog korisniku. Jednostavan, šarolik i pristupaĉan dizajn s mnoštvom razliĉitih mogućnosti koje olakšavaju njegovo korištenje i interakciju s okolinom i drugim korisnicima. (6)

#### **3.2. Normanovi temeljni principi interakcije s objektima**

Norman smatra kako se dobra interakcija s objektima temelji na nekoliko jednostavnih principa:

- **Što nam objekt pruža?** (Eng. Affordances) Pod ovime se misli na to da se za svaki objekt mora moći intuitivno zaključiti čemu služi te kako se istim koristiti. Na primjer, ukoliko je ikonica na web stranici link koji vodi na Instagram stranicu usluge, poželjno je da ikonica bude Instagram logo, a ne riječ "Link" ili "Društvena mreža".
- **Oznaĉivaĉi**  vizualni znakovi koji oznaĉavaju svrhu objekta. Ovo bi na primjer bio gumb "Plati katicom" na određenoj web stranici. Iz opisa je toĉno vidljivo što će se dogoditi ukoliko pritisnemo na gumb.
- Mapiranje odnos između dva skupa stvari.
- **Feedback** pod ovime se ne misli na povratne informacije korisnika o korištenju aplikacije već na povratne informacije sustava korisniku. Norman je za primjer uzeo zvuĉni signal prilikom gumba na web stranici. Recimo da želimo pogledati proizvode na sljedećoj stranici i kliknemo sljedeće. Ukoliko primimo zvuĉni signal nakon što smo kliknuli

<span id="page-15-0"></span>na link spremni smo sačekat da se učita web stranica. Međutim, ukoliko ne dobijemo nikakav signal skloni smo pritiskanju gumba nekoliko puta jer ne znamo je li sustav primio naš signal.

**Konceptualni modeli** koji pružaju kratko i jednostavno pojašnjenje kako nešto radi. Ovdje možemo za primjer uzeti mali ikonicu za informaciju koju postavimo pored objekta, a sadrži kratko objašnjenje što zadani objekt radi. (7)

### **3.3. Emocionalni dizajn**

Emocionalni dizajn predstavlja još jednu od Normanovih poznatih knjiga. Normanova su istraživanja pokazala kako dizajn utječe na to kako ljudi doživljavaju proizvode. Razliĉite je razine pretoĉio u tri vrste dizajna:

- VISCERALNI DIZAJN prvi dizajn do kojeg dolazi prouĉavanjem podsvjesne razine razmišljanja. Naime, kod ovog se dizajna oslanjamo na stvari koje ljudi automatski vole ili ne vole. Znamo kako većina ljudi voli simetriju pa će im tako simetriĉni elementi dizajna automatski postati privlaĉni, dok će im recimo zmije u startu biti odbojne. Laiĉki reĉeno, visceralni dizajn predstavlja odgovor na poĉetnu reakciju kod izgleda stranice.
- BIHEVIORALNI DIZAJN poznat i kao dizajn ponašanja. U ovom se sluĉaju oslanjamo na upotrebljivost stranice te naše općenito iskustvo u korištenju iste.
- REFLEKTIRAJUĆI DIZAJN predstavlja kako se osjećamo nakon prve interakcije sa stranicom. (8)

<span id="page-15-1"></span>Kako bi što bolje shvatili ove tri vrste dizajna, objasniti ćemo ih na primjeru iz stvarnog života. Uzmimo za primjer skakanje padobranom. Na visceralnoj razini nam se javljaju osjećaj straha i nelagode, bihevioralna razina predstavlja osjećaj adrenalina i pretjerane sreće, a reflektirajuća sreću, ponos i zadovoljstvo što smo prebrodili osjećaje visceralne razine. Ove su nam razine dizajna važne kako bi što bolje razumjeli tehniku priĉanja priĉa.

### **4. O dizajnu**

Kada govorimo o dizajnu korisniĉkog iskustva kod izrade web stranica trebamo poznavati nekoliko naĉela takvog dizajna. Kao i kod svake metode dizajniranja web stranica potrebno je shvatiti kako ova disciplina nije idealna u svim situacijama.

- <span id="page-16-0"></span>1) Dizajn korisniĉkog iskustva (eng. User Experience Design) nema model po kojem možemo riješiti svaki problem – zamislimo situaciju u kojoj imamo nekoliko klijenata koji se bave istim ili sličnim poslom. Vrlo je važno razumjeti u startu kako to nisu isti projekti i kako je svaka osoba individua. Potrebno je odrediti kakav efekt određeni element dizajna ostavlja na određenu osobu. Postoje istraživanja koja dokazuju da je zelena boja kod kreiranja gumba bolja od crvene, međutim, to ne mora biti slučaj kod svakog klijenta niti projekta. Potrebno je odrediti što se želi postići određenim dijelom dizajna.
- 2) Kvalitetu stranice ne možemo odrediti klasičnim metrikama efekt stranice na pojedinca ne možemo odrediti prema prikupljenim statistikama o broju posjeta stranici iste ili sliĉne namjene.
- 3) Korisniĉko iskustvo nije isto što i upotrebljivost korisniĉko se iskustvo odnosi na osjećaj koji određeni dizajn ostavlja na pojedinca, a ne na uĉinkovitost suĉelja ili razumljivost stranice bez obzira na to što je uĉinkovitost dio korisniĉkog iskustva. (9)

#### **4.1. Zadaci i tehnike dizajnera pri dizajniranju**

Vrlo je važno u startu odrediti početne zadatke. Prije samog početka dizajniranja potrebno je kreirati prototip suĉelja kako bi što bolje organizirali misli korisnika za kojeg izrađujemo stranicu. Osim prototipa bilo bi dobro odrediti i koje zadatke trebamo odraditi kako bi što bolje prenijeli korisniĉke zahtjeve. Ukoliko stranica već postoji nema potrebe za prototipom, ali je prvi korak zasigurno evaluacija poĉetnog stanja stranice. Dizajner u ovom sluĉaju treba usporediti stranicu <span id="page-17-0"></span>sa zahtjevima koje je dobio od klijenta. S druge strane, u nekim je sluĉajevima, kao što su na primjer određene online trgovine, potrebno dobiti povratnu informaciju o korisniĉkom iskustvu ne samo vlasnika stranice nego i korisnika iste. Na primjer, ukoliko je kao što smo već prije naveli zeleni gumb puno bolja opcija od crvenog, ali se isti ne sviđa vlasniku stanice, potrebno je uzeti u obzir omjer klikova realnih korisnika stranice. Ako stranicu radimo ispoĉetka osim prototipa dobro je kreirati i dijagrame koji prikazuju kako bi se korisnik trebao koristiti stranicom.

#### **5.1.1. Tehnike**

Ovdje ćemo navesti nekoliko pametnih tehnika korištenih pri dizajnu web stranica:

- PRIĈANJE PRIĈA (eng. Storytelling) ovom tehnikom pokušavamo korisnika na emocionalnoj razini povezati s proizvodom ili uslugom. Primjer bi bio korištenje naše prošlosti ili predstavljanje nas kao osobe na inovativan pa ĉak i humoristiĉan naĉin.
- OBLICI I PREDLOŠCI DIZAJNA ova tehnika predstavlja predlaganje već postojećih elemenata dizajna koji se koriste na srodnim web stranicama, ali i kreiranje prilagođenih uzoraka prema trenutnim zahtjevima.
- PROFILI KORISNIKA kreiranje iskustava koja direktno odražavaju korisnike.
- POPIS SADRŽAJA najjednostavnije rečeno, predstavlja organizirani popis stranica web mjesta. Ĉesto se postavlja s jedne strane poĉetne web stranice, a imena predstavljaju linkove na određene dijelove web stranice te tako iskljuĉuju potrebu pregledavanja cijele web stranice kako bi došli do nama bitnog dijela. (9)

# **5. Razlike izmeĊu web dizajna, razvoja, korisniĉkog suĉelja i iskustva**

U današnje se vrijeme javljaju mnogi nazivi koje ljudi smatraju sinonimima. Upravo iz ovog razloga želim naglasiti razliku između web dizajna i web razvoja, ali i njihovu vezu s korisniĉkim iskustvom i korisniĉkim suĉeljem.

- <span id="page-18-0"></span> Web dizajn – predstavlja sve ono što se odnosi na dizajn i upotrebljivost web stranice. Korisniĉko suĉelje i korisniĉko iskustvo predstavljaju jedan dio web dizajna.
- Web razvoj predstavlja tehniĉki dio razvitka web stranice, odnosno programski kod u pozadini kreacije. Web razvoj dijelimo na "front-end" i "back-end" gdje "front-end" predstavlja ono što korisnik vidi kada pristupi stranici, a "back-end" sve ono što se događa u pozadini interakcije sa stranicom.
- Korisniĉko suĉelje (eng. User Interface) dio web dizajna koji se bavi tehnikama kojima korisnik upravlja web mjestom. U ovom se dijelu dizajna odluĉuje kakvi će se gumbi ili kontrole koristiti.
- Korisniĉko iskustvo (eng. User Experience) posebni dio web dizajna koji se bavi analiziranjem ponašanja i osjećaja korisnika prilikom korištenja aplikacije. Sve što koristimo promatramo iz perspektive korisnika, a ne perspektive dizajnera web stranice. (10)

Upravo iz danih informacija možemo zaključiti kako se svi termini međusobno preklapaju ili međusobno sadržavaju, ali ne predstavljaju sinonime.

Vrlo je važno znati koju komponentu koristiti za rješavanje kojeg problema. Ukoliko stranica nije dobro prilagođena za korištenje na uređajima različite veličine koristiti ćemo web dizajn kako bi ispravili grešku i ukljuĉili responzivnost kao kljuĉan faktor dizajna. Web razvojem rješavamo sve probleme vezane za razliĉite greške koje nam vraća sustav, probleme sigurnosti, nedostupnosti stranice te ne uĉitavanja ili spora učitavanja određenih web stranica. Korisničkim sučeljem rješavamo pitanja poput nemogućnosti pronalaženja traženog ili loše navigacije stranicom, nedostupnost određenih mogućnosti ili gumba kao i nedostatke navigacijske trake, dok korisničkim iskustvom rješavamo stvari kao što su kratko vrijeme korištenja određene stranice kao i broj klikova na određenoj stranici. Cilj je korisnika privući na stranicu, ali i zadržati na istoj. (10)

### **5.1. Kreiranje spoja izmeĊu korisniĉkog suĉelja i iskustva**

Kao što smo već prije naveli, korisniĉko suĉelje i korisniĉko iskustvo nisu sinonimi, međutim, kreiranjem web stranice dolazi do preklapanja. Ukoliko situaciju sagledamo realno, kvalitetno korisniĉko suĉelje budi pozitivne emocije i stvara pozitivno korisniĉko iskustvo. U ovom ću dijelu rada navesti nekoliko savjeta dizajna kako stvoriti što bolje iskustvo:

> Formu predstavite vertikalno, a ne horizontalno – ukoliko se korisnik prije korištenja stranice treba registrirati, uvijek je bolje tražene podatke tražiti u vertikalnim dijelovima forme. (11)

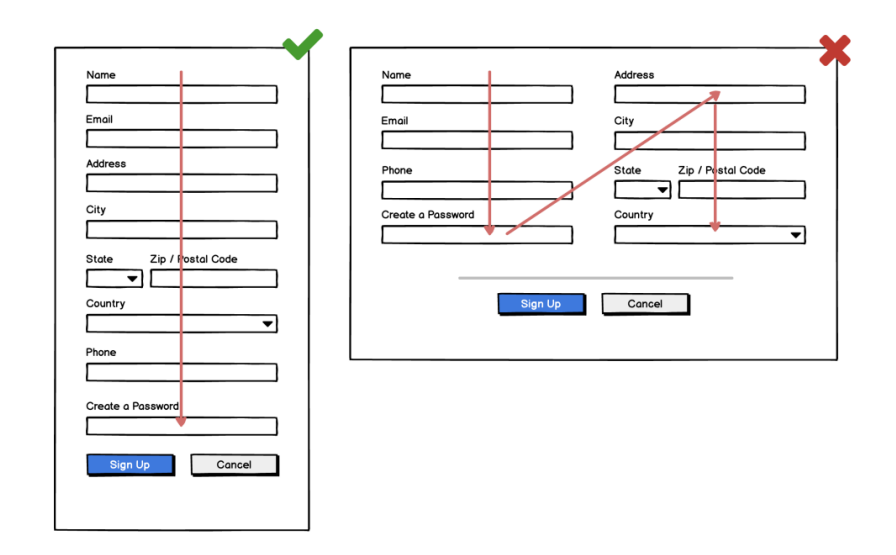

*Slika 2 Vertikalna forma*

*Izvor:<https://balsamiq.com/learn/articles/form-design-best-practices/> (preuzeto: 13.09.2021.)*

 Oznake poravnane prema vrhu – ukoliko opis dijela forme u koji unosimo tekst postavimo iznad samog polja unosa dobijemo dizajn koji je lako prilagodljiv korištenju na mobitelu ili manjim uređajima. Kao i ostali savjeti ovo ne predstavlja univerzalno pravilo dizajna, međutim, može biti korisno.

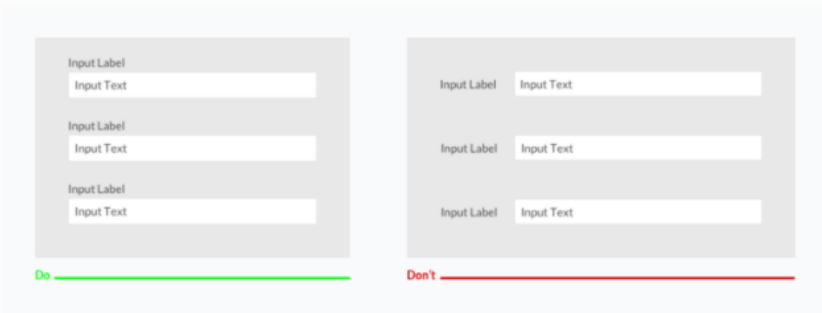

*Slika 3 Postavljanje labela*

<span id="page-20-0"></span>*Izvor: <https://www.crazyegg.com/blog/guides/great-form-ui-and-ux/> (Preuzeto: 15.08.2021.)*

<span id="page-20-1"></span> Izbjegavanje korištenja velikih tiskanih slova – dokazano je kako su velika slova u formama loše ĉitljiva.

<span id="page-20-2"></span>

| Label | LABEL |  |
|-------|-------|--|
| Input | Input |  |
| Label | LABEL |  |
| Input | Input |  |
| Label | LABEL |  |
| Input | Input |  |
| Label | LABEL |  |
| Input | Input |  |
|       |       |  |

*Slika 4 Veličina slova labele Izvor: <https://twitter.com/uxlinks/status/961102332267286530?lang=hr> (Preuzeto: 13.09.2021.)*

- Ukoliko je izbor mali, umjesto drop down forme koristimo direktan prikaz – sadržaj postaje direktno interaktivan.
- Svaki dio forme u koji se unosi test treba imati ime
- Gumbi trebaju sadržavati naziv akcije koje se provodi i ne smiju biti dvoznaĉni
- Poželjno je dodati pomoćni tekst kod polja unosa
- Potrebno je prilagoditi veliĉinu polja unosa
- Grupiranje povezanih informacija u pod dijelove forme

# **6. Alati korišteni pri kreiranju web stranice**

Za web stranicu ovog završnog rada korišteno je nekoliko razliĉitih alata te je stranica izrađena iz početka. Potrebno je prvo objasniti čemu služi koji alat.

#### **6.1. Hyper Text Markup Language 5**

Hyper Text Markup Language (HTML) predstavlja standardni jezik kod kreiranja web stranica. Njime opisujemo strukturu web stranice. Korištenjem HTML-a doslovno opisujemo način na koji će se određeni dio teksta prikazati na stranici. Korištenjem ovog jezika web pregledniku objašnjavamo želimo li da neki dio stranice bude link, paragraf, naslov, gumb, slika ili navigacijska traka. (12)

#### **7.1.1. Jednostavan HTML dokument**

Sljedeća slika predstavlja jednostavan HTML dokument. Za što preglednije i jednostavnije uređivanje korišten je Visual Studio Code. Kako bi novokreirani dokument postao HTML dokument potrebno je u imenu dokumenta dodati sufiks "html". Za svaku kreiranu stranicu korišten je zasebni HTML dokument koji je kasnije povezan linkom na glavnu stranicu. Jednostavan HTML dokument izgleda ovako:

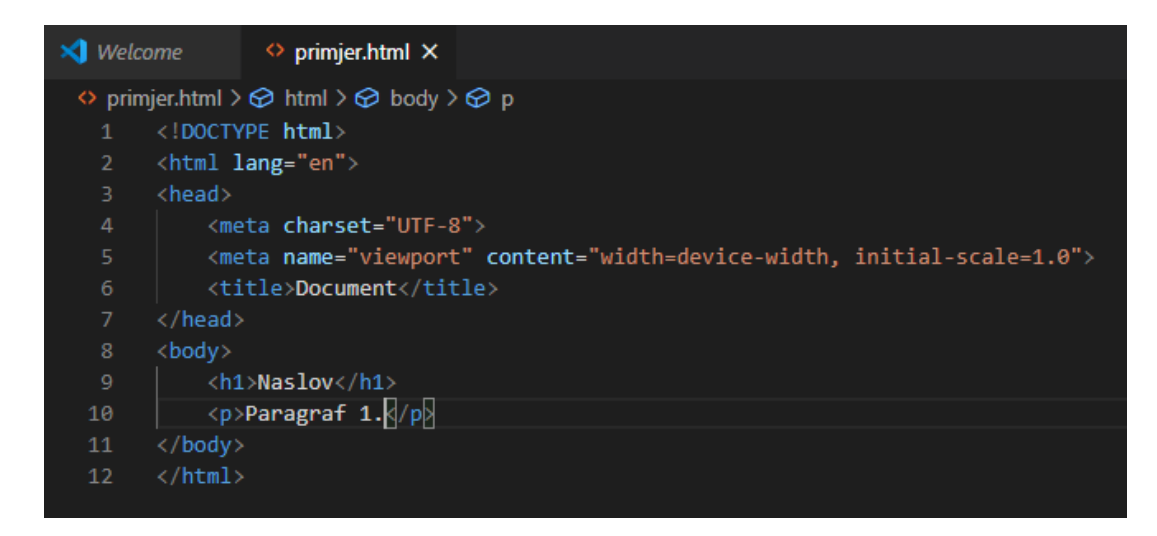

*Slika 5 Jednostavan HTML dokument Izvor: Vlastita izrada*

<span id="page-22-0"></span>Osim tipa dokumenta potrebno je opisati i ostale oznake i elemente: (12)

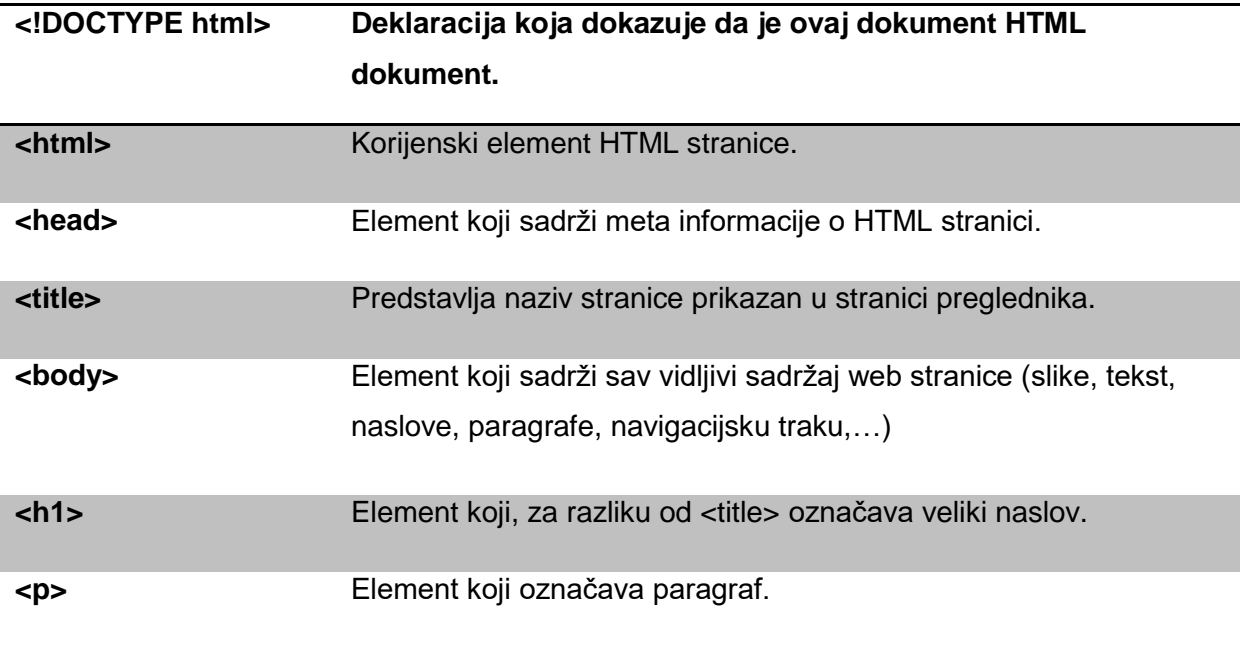

HTML ELEMENT – sve ono što se nalazi unutar poĉetne i završne oznake. Primjer HTML elementa je: <h1> Ovo je element! </h1>. Element ne mora uvijek sadržavati nešto kao što je to slučaj u prethodnom primjeru, ali ukoliko želimo da zadani element bude prazan on neće imati završnu oznaku. Primjer takvog elementa je <br> koji stvara prijelom među redovima. (12)

### **6.2. Cascading Style Sheets**

Cascading Style Sheets (CSS) predstavlja jezik kojim se koristimo kako bi oblikovali HTML dokument. Bez CSS dijela dokumenta nema vizualnog i organiziranog prikaza HTML elemenata te stranica stvara dojam kao da nije dovršena niti učitana. Njime također možemo stranicu prilagoditi za određene uređaje. On opisuje način na koji bi elementi trebali biti prikazani. Stilove možemo uključiti u svaki HTML dokument ili ga prikazati kao zasebni dokument s "css" sufiksom. Ukoliko se odluĉimo za opciju izrade zajedniĉkog .css dokumenta, isti je potrebno uključiti u svaki .html dokument u kojemu želimo koristiti zadano oblikovanje. (13)

Sljedeća slika prikazuje ukljuĉivanje stila u HTML dokument bez korištenja zajedniĉkog CSS dokumenta:

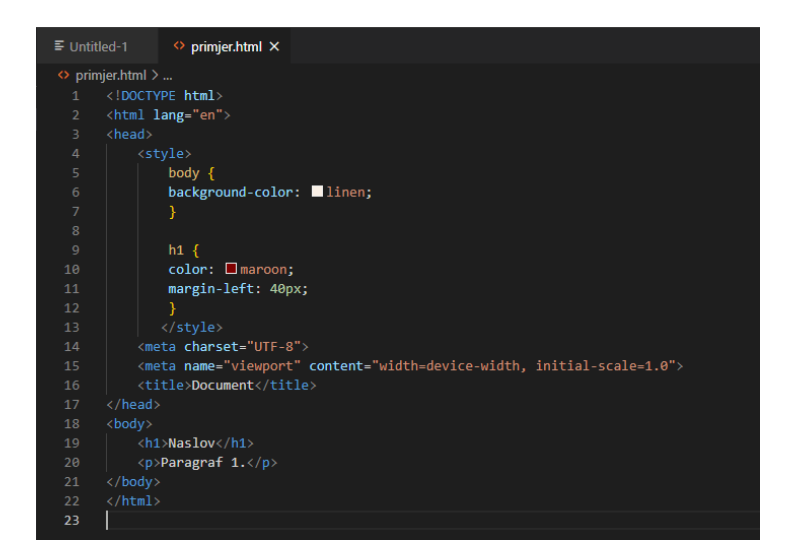

*Slika 6 CSS stil unutar dokumenta*

*Izvor: Vlastita izrada*

<span id="page-24-0"></span>Ukoliko kod kreiranja web stranice želimo sve stilske značajke staviti u jedan dokument, u ovom primjeru main.css, potrebno je isti dokument pozvati u željenom HTML dokumentu.

Sljedeće dvije slike pretstavljaju ukljuĉivanje stilske tablice (eng. Stylesheet) main.css u jednostavni HTML dokument:

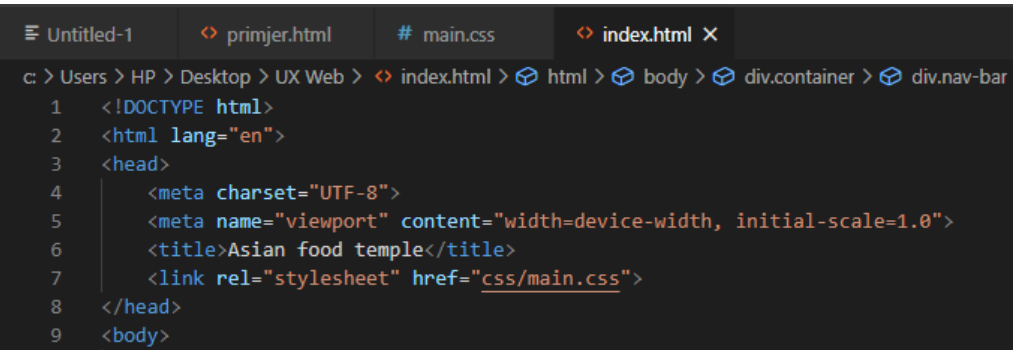

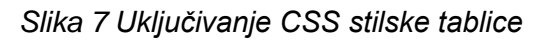

*Izvor: Vlastita izrada.*

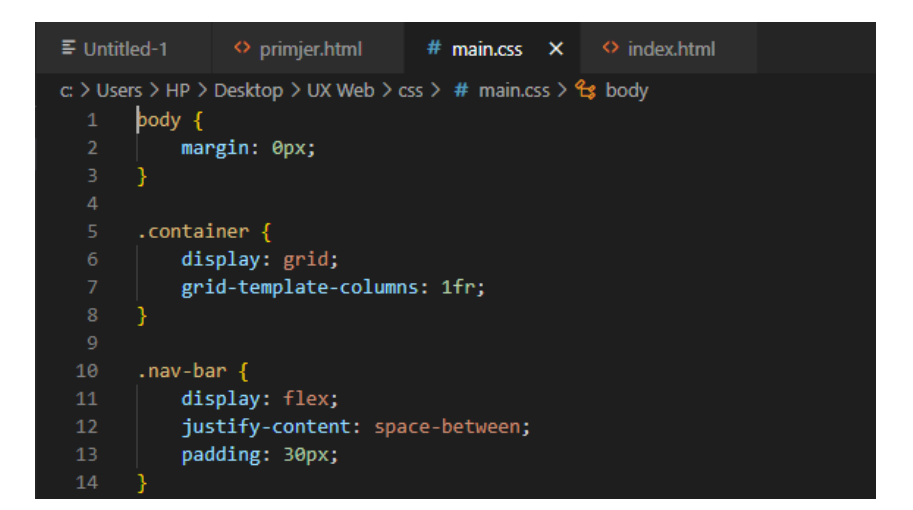

*Slika 8 main.css dokument*

*Izvor: Vlastita izrada.*

#### <span id="page-25-0"></span>**6.3. Javascript**

Sada kada smo objasnili čemu služe HTML i CSS vrijeme je da se osvrnemo i na programski jezik izrade weba zvan Javascript (JS). On predstavlja jednostavan alat za unošenje života u našu web stranicu. Najpoznatiji je programski jezik na svijetu. Kao što je prije navedeno, HTML koristimo kako bi definirali sadržaj web stranica, CSS kako bi taj isti sadržaj oblikovali, a Javascript kako bi programirali ponašanje web stranica. Ovime stranice postaje interaktivna. Primjer pravilnog implementiranja JS jezika je kreiranje tražilice. Nakon što smo tražilicu HTML jezikom definirali kao element koji se unosi (eng. Input type), dodali mu gumb i isti oblikovali CSS datotekom potrebno je dodati Javascript kako bi stranica reagirala na uneseni tekst. (14)

<span id="page-25-1"></span>Javascriptom možemo promijeniti sadržaj elementa koristeći Javascript HTML medotu getElementById(), ali i vrijednost željenog atributa. Također, postoji i mogućnost mijenjanja CSS stila. Kod pišemo u skriptu koja se može nalaziti unutar <head> ili <body> sekcije HTML dokumenta, ali i u zasebnom dokumentu kao CSS. U tom ćemo sluĉaju isti dokument morati pozvati u svakom HTML dokumentu u kojem želimo koristiti metode definitane Javascriptom, kao što je to bio slučaj i sa CSS dokumentom. (14) Sljedeća slika prikazuje jednostavnu metodu zbrajanja dva broja i vraĉanja njihovog zbroja:

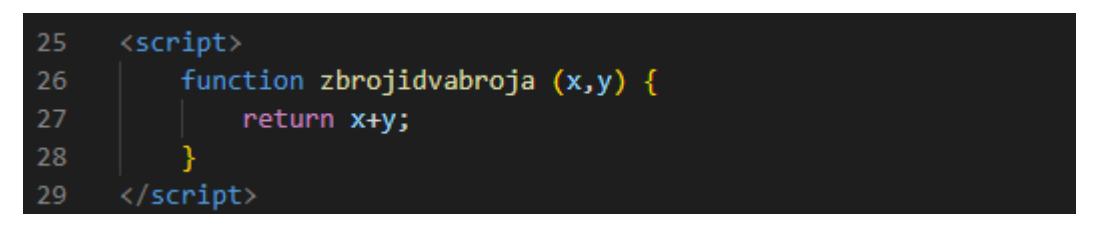

*Slika 9 Javascript metoda zbrajanja Izvor: Vlastita izrada*

Kao što vidimo iz primjera, funkciju stavljamo u zasebne <script> oznake, dodjeljujemo joj ime i varijable te funkcionalnost. Ukoliko u HTML dokumentu ne implementiramo funkciju, ne možemo implementirati ni malo kompleksnije operacije od operacije prelaska s jednog linka na drugi preko gumba.

# <span id="page-26-0"></span>**7. Projektni zadatak**

Projektni dio ovog završnog rada je web stranica. Web stranica je namijenjena korištenju primarno na raĉunalnom pregledniku. Ista predstavlja nekakvu vrstu informativnog bloga. Prije kreiranja same web stranice bilo je potrebno sagledati problem kroz oĉi korisnika, a ne dizajnera. Prvi je korak netom prije same izrade prikupljanje zahtjeva korisnika te izrada prototipa. Prototip je u ovom sluĉaju vrlo važan segment ispunjavanja zahtjeva. Jednostavan je za izradu, a njime možemo prikazati korisnikove želje.

### **7.1. Zahtjevi**

U daljnjem su tekstu navedeni zahtjevi zamišljenog korisnika i "vlasnika" web stranice:

- Navigacijska traka u sivim i neutralnim tonovima
- Jednostavno poĉetno suĉelje s kojeg se samo prelazi na ostale stranice i ne sadrži tekstualni sadržaj
- Zanimljive i interaktivne animacije
- Stranica "o meni" koja će opisati isključivo važne osobine autora stranice
- Svaka vrsta hrane koju nudimo ima svoju zasebnu stranicu koja se uĉita klikom na link
- Čitljivost i jednostavnost stranice s malo teksta i puno žarkih slika
- Čitljivi font neutralne boje
- Uključenje linkova na društvene mreže i e-mail
- Linkovi na važne dijelove teksta

#### **7.2. Prototip**

Nakon što su prikupljeni zahtjevi klijenta potrebno je izraditi prototip. Za izradu prototipa korištena je Justinmind besplatna aplikacija. Vrlo je važno napomenuti kako prototip zapravo ne predstavlja konačnu inačicu aplikacije i može se mijenjati. Ukoliko se osvrnemo na prije navedeno, najvažniji je emocionalni element i želja korisnika. Potrebno je što zornije prikazati zahtjeve kako bi kasnije bilo što manje problema s mijenjanjem koda realne web stranice. Treba zapamtiti kako je svaka promjena gubitak vremena.

Kljuĉni zahtjevi su jednostavnost, slikovitost, sivi tonovi i animacije. Korisnik u nekim slučajevima ni ne zna što zapravo očekuje od stranice koju izrađuje. Moguća je određena doza fleksibilnosti prilikom kreiranja koja može i ne mora striktno odgovarati prvobitnim zahtjevima korisnika. Poĉetna stranica prototipa ispunjava nekoliko korisničkih zahtjeva. Stranica je jednostavna, ne sadrži tekst, koristi neutralne boje i kombinaciju razliĉitih slika.

 $Hom<sub>o</sub>$ About ASIAN EOOD TEMPLE

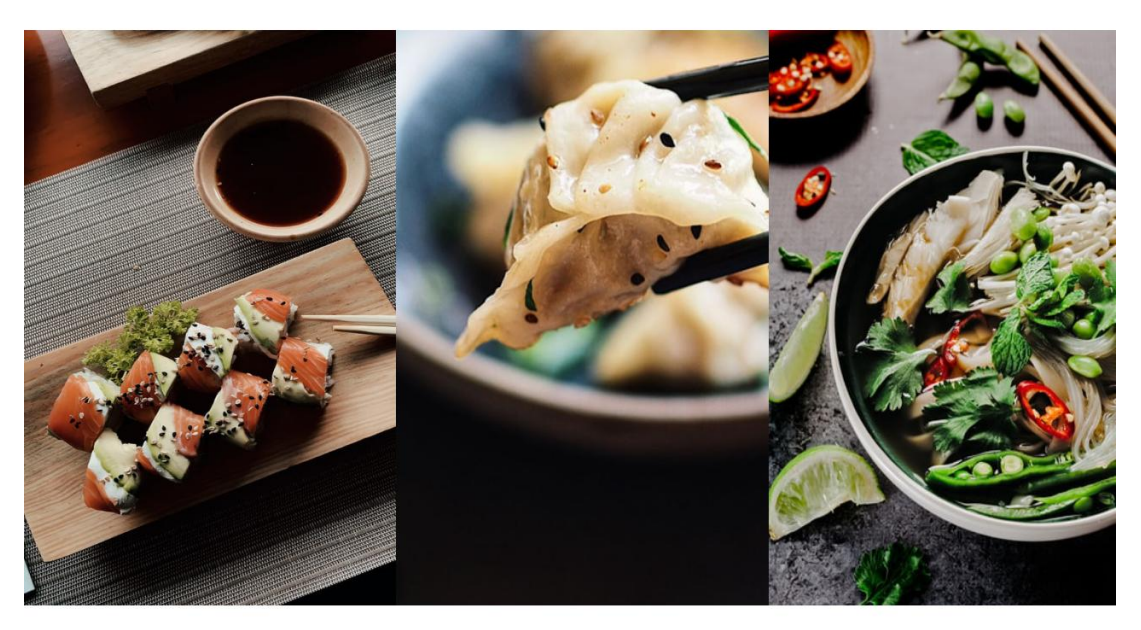

*Slika 10 Početna stranica prototipa*

*(Izvor: Vlastita izrada + [https://github.com/rdejanovi/UX-web](https://github.com/rdejanovi/UX-web-page/blob/main/LITERATURA%20PRAKTI%C4%8CKOG%20DIJELA.docx)[page/blob/main/LITERATURA%20PRAKTI%C4%8CKOG%20DIJELA.docx](https://github.com/rdejanovi/UX-web-page/blob/main/LITERATURA%20PRAKTI%C4%8CKOG%20DIJELA.docx) )*

<span id="page-28-0"></span>S obzirom na to da je jedan od zahtjeva bio upotreba animacija, implementiran je intuitivni te interaktivni prijelaz među stranicama. Naime, zamišljeno je na način da prelaskom miša preko slike željene hrane o kojoj želimo saznati više pristupamo logu hrane koji istovremeno predstavlja link na određenu stranicu. Sljedeća slika prikazuje upravo navedenu animaciju:

Home About ASIAN FOOD TEMPLE

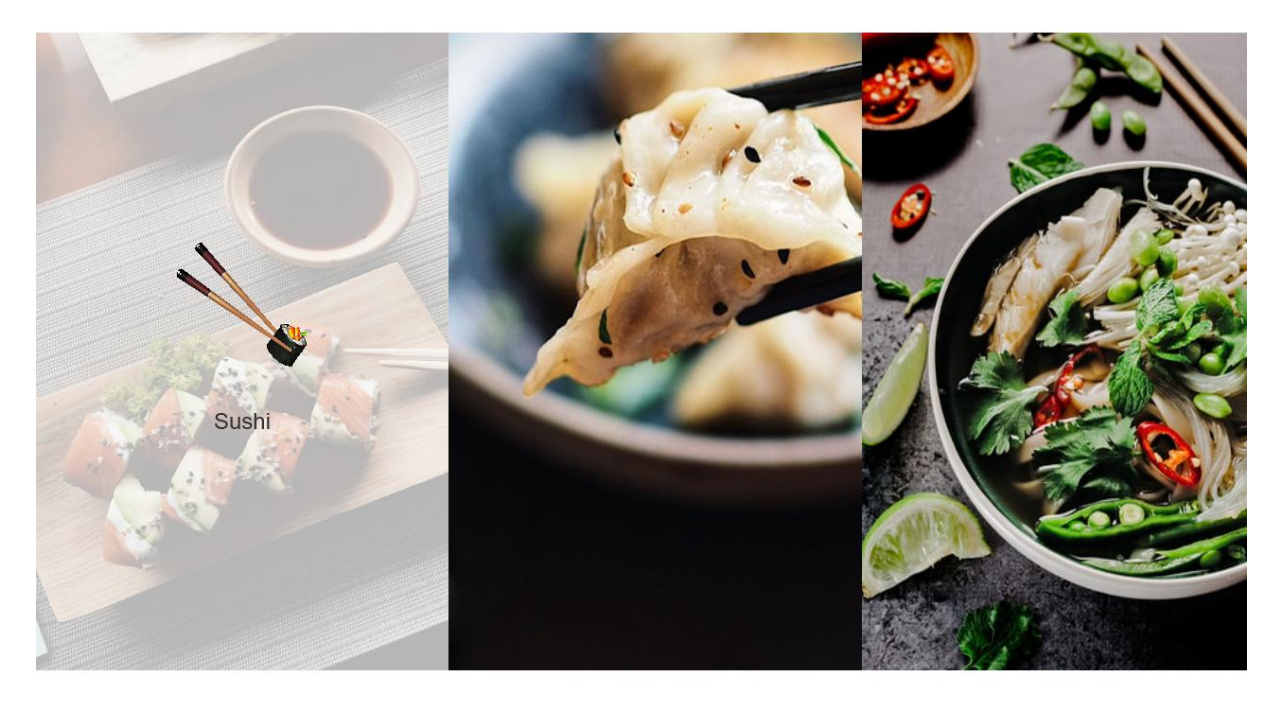

#### *Slika 11 Animacija prve stranice prototipa*

*Izvor: Vlastita izrada + [https://github.com/rdejanovi/UX-web](https://github.com/rdejanovi/UX-web-page/blob/main/LITERATURA%20PRAKTI%C4%8CKOG%20DIJELA.docx)[page/blob/main/LITERATURA%20PRAKTI%C4%8CKOG%20DIJELA.docx](https://github.com/rdejanovi/UX-web-page/blob/main/LITERATURA%20PRAKTI%C4%8CKOG%20DIJELA.docx)*

# <span id="page-29-0"></span>**8. Kreiranje web stranice**

Prije pisanja samog koda bilo je potrebno kreirati strukturu web stranice. Kako bi olakšali proces kreiranja odmah je na početku potrebno odrediti želimo li da CSS datoteka bude odvojena ili integrirana u svaki HTML dokument zasebno, koliko samih HTML dokumenata želimo imati u projektu i slično. Prvi HTML dokument koji se kreira je index.html koji predstavlja poĉetnu stranicu dokumenta.

Struktura projekta izgleda ovako:

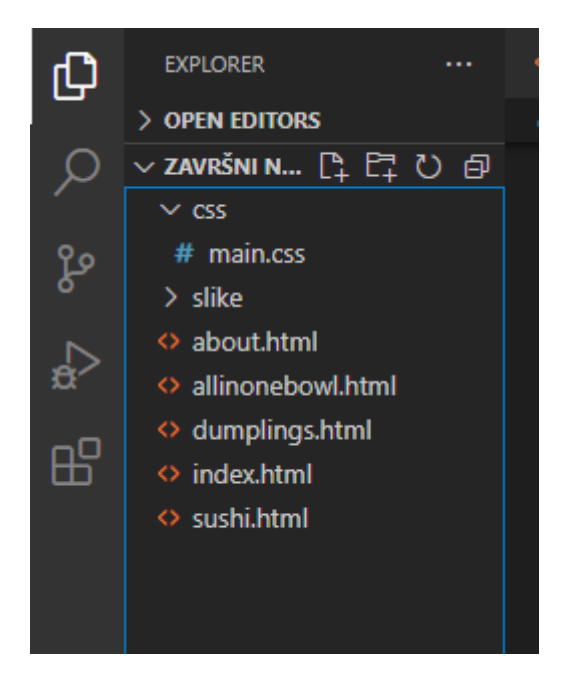

*Slika 12 Struktura projekta Izvor: Vlastita izrada*

Osim početne indeks stranice, određena je i stranica main.css u kojoj će se nalaziti stilovi web stranica, po jedna HTML datoteka za svaki tip hrane i mapa u kojoj se nalaze slike koje će se koristiti.

### <span id="page-30-0"></span>**8.1. Poĉetna stranica – index.html**

Prije kreiranja sadržaja početne stranice potrebno je uključiti linkove na biblioteke ili datoteke koje ćemo koristiti za kreiranje, editiranje, uređivanje teksta kao i njegovo prilagođavanje drugim uređajima. Sljedeća slika upravo to prikazuje:

| $\Diamond$ index.html $\times$                                                                                                  |  |  |
|----------------------------------------------------------------------------------------------------|--|--|
| $\Diamond$ index.html $\Diamond$ $\Diamond$ html $\Diamond$ $\Diamond$ head $\Diamond$ $\Diamond$ link                          |  |  |
| html                                                                                                    |  |  |
| <html lang="en"></html>                                                                                                    |  |  |
| $\langle head \rangle$<br>в.                                                                                                    |  |  |
| 4 <sub>1</sub><br><meta charset="utf-8"/>                                                                                       |  |  |
| 5<br><meta content="width=device-width, initial-scale=1.0" name="viewport"/>                                                    |  |  |
| 6<br><title>Asian food temple</title>                                                                                           |  |  |
| $\overline{7}$<br><link href="bootstrap.min.css" rel="stylesheet"/>                                                             |  |  |
| 8<br><link href="https://maxcdn.bootstrapcdn.com/bootstrap/3.3.0/css/bootstrap.min.css" rel="stylesheet"/>                      |  |  |
| $\overline{9}$<br><link href="https://cdn.jsdelivr.net/npm/bootstrap@5.0.0-beta1/dist/css/bootstrap.min.css" rel="stylesheet"/> |  |  |
| <link href="https://cdnjs.cloudflare.com/ajax/libs/font-awesome/4.7.0/css/font-awesome.min.css" rel="stylesheet"/><br>10        |  |  |
| $\sqrt{2}$ link rel="stylesheet" href="css/main.css" $\sqrt{2}$<br>11                                                           |  |  |
| 12                                                                                                    |  |  |
| 13<br>$\langle$ /head>                                                                                                    |  |  |

*Slika 13 Biblioteke*

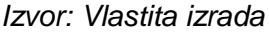

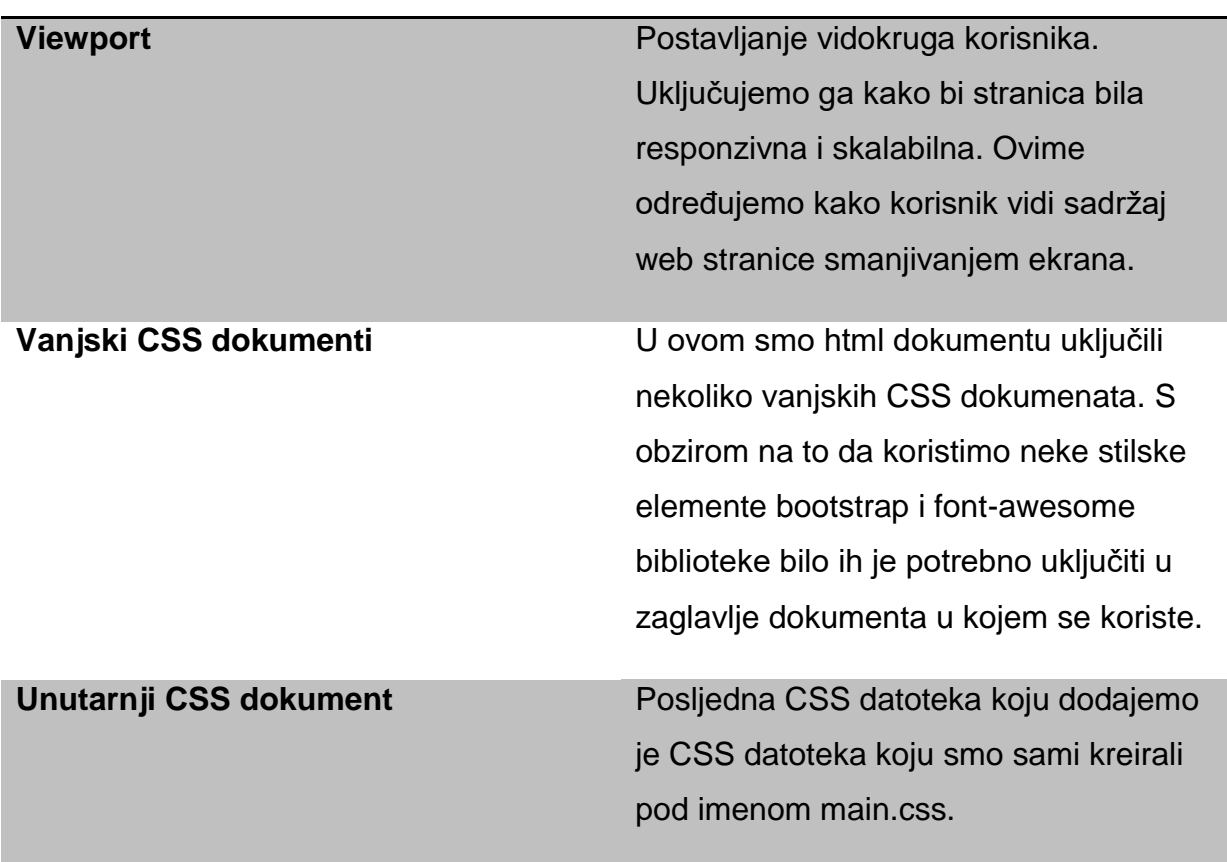

### **8.2. Navigacijska traka**

Navigacijska traka se uključuje na svakoj stranici koju koristimo, međutim ona ne mora na svakoj stranici izgledati isto. Koristimo ju kako bi organizirali bitne segmente web stranice. S obzirom na to da je korisnik zamislio poĉetnu stranicu koja koristi animaciju za pristupanje određenim dijelovima web stranice, nije bilo potrebno ukljuĉiti linkove na ostale stranice putem navigacijske trake. Sljedeće slike prikazuju implementiranje i konaĉan izgled trake:

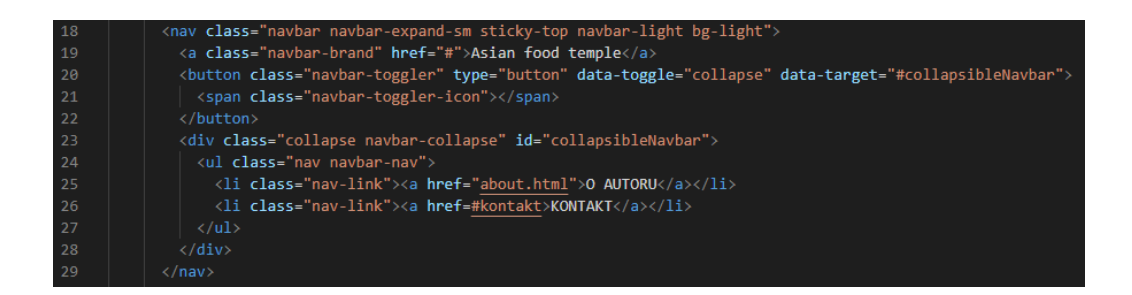

#### *Slika 14 Navigacijska traka – implementacija*

*Izvor: Vlastita izrada*

<span id="page-31-0"></span>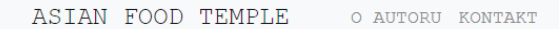

*Slika 15 Izgled navigacijske trake Izvor: Vlastita izrada*

Korisnikova želja je bila jednostavna, čitljiva traka neutralnih boja, što je i implementirano.

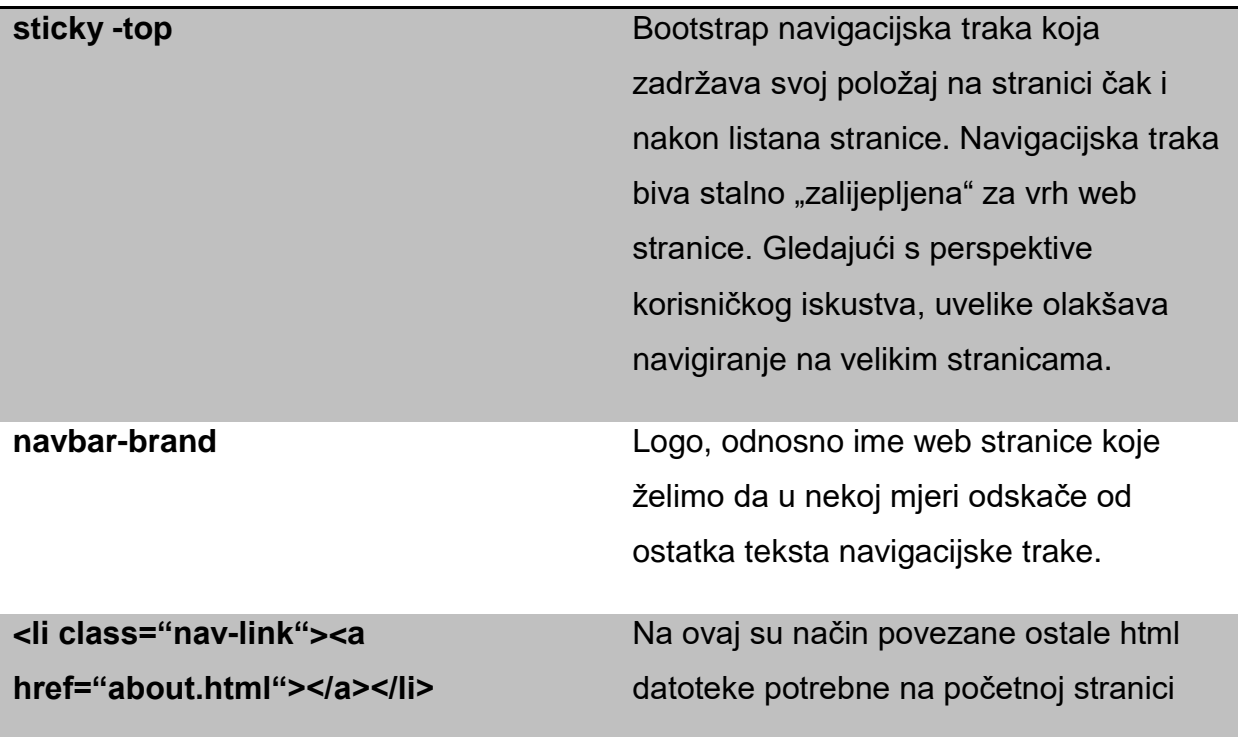

Nakon postavljanja poĉetne konfiguracije stranice, u main.css datoteku dodajemo oblikovanje teksta. Odredili smo font slova, boju, veliĉinu i stil. Potrebno je zasebno oblikovati logo i linkove.

### **8.3. Poĉetna stranica**

Nakon što smo odredili stilske znaĉajke navigacijske trake, potrebno je krenuti s dizajnom same stranice. Želja korisnika je bila koristiti slike kao linkove na određeni tip hrane. Ekran je podijeljen na 3 stupca s malo međusobnog razmaka među slikama kako bi se stranica ĉinila preglednom. Ukoliko pogledamo dolje navedenu sliku, vidimo kako prelaskom miša preko prve slike možemo otvoriti link na datoteku sushi.html. Sljedeća slika prikazuje opisano:

ASIAN FOOD TEMPLE O AUTORU KONTAKT

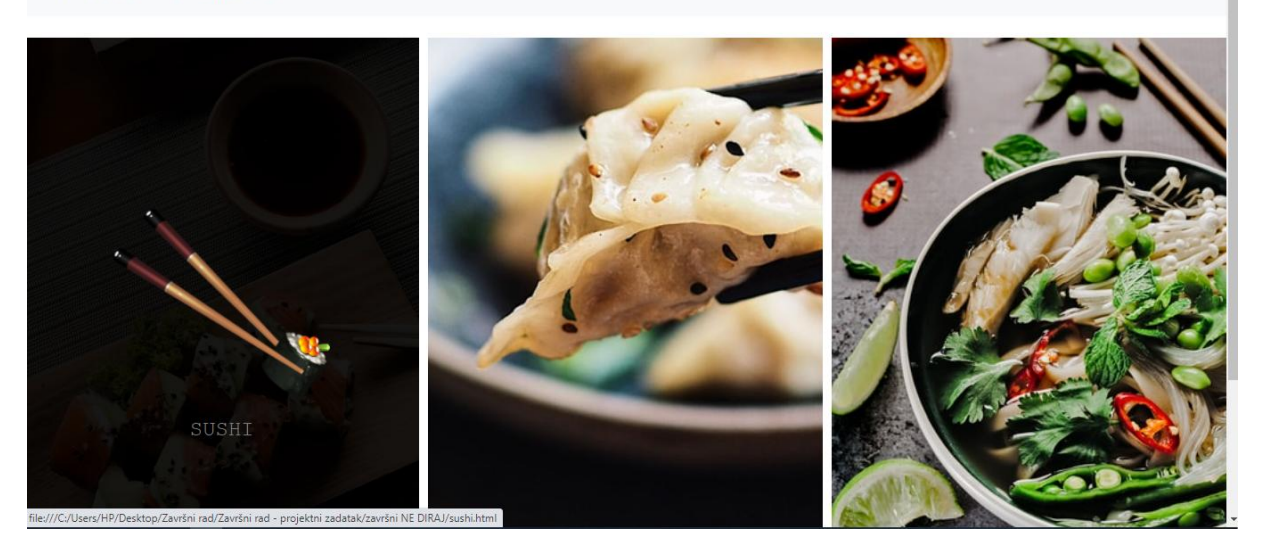

*Slika 16 Index.html*

#### *Izvor: Vlastita izrada + [https://github.com/rdejanovi/UX-web](https://github.com/rdejanovi/UX-web-page/blob/main/LITERATURA%20PRAKTI%C4%8CKOG%20DIJELA.docx)[page/blob/main/LITERATURA%20PRAKTI%C4%8CKOG%20DIJELA.docx](https://github.com/rdejanovi/UX-web-page/blob/main/LITERATURA%20PRAKTI%C4%8CKOG%20DIJELA.docx)*

Po korisnikovim željama, korištene slike su žarkih boja, svaka vrsta hrane ima svoj logo i linkovi na ostale stranice se nalaze upravo na tim slikama loga hrane.

### **Implementacija:**

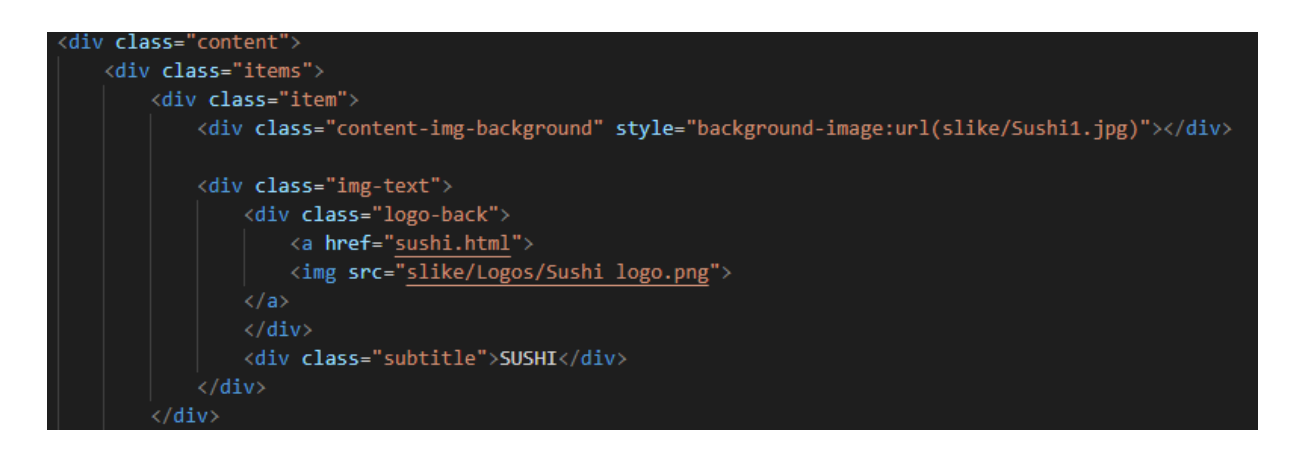

*Slika 17 Implementacija animacije*

*Izvor: Vlastita izrada*

<span id="page-34-0"></span>Gornja slika prikazuje HTML kod implementacije jedne od slika. Kao što je prethodno navedeno u tekstu, stranica je podijeljena na tri stupca. Svaki od stupaca kao pozadinu ima sliku. To je implementirano putem *style="backgroundimage:url(slike/Sushi1.jpg)"*. Preko te slike postavili smo tekstualni dio, ali i slikovni logo. Slika loga predstavlja link na stranicu *sushi.html.*

Kako bi stranica bila oku zanimljivija i prilagođenija korisniku i njegovim željama, ubačena je animacija koja se aktivira prelaskom miša preko slike. Kako bi se pozadinska slika zatamnila, a logo došao do izražaja, korištena je Javascript skripta. To smo uĉinili na sljedeći naĉin:

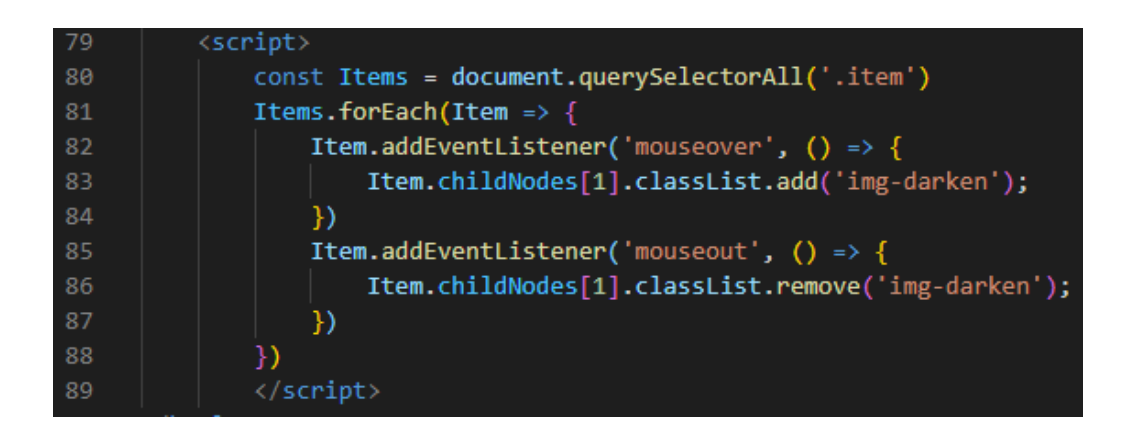

*Slika 18 Javascript Izvor: Vlastita izrada*

Ovim kodom od web stranice tražimo sljedeće:

- Item i Items predstavljaju imena klasa koje smo postavili kod implementacije.
- Putem querySelectorAll selektiramo sve elemente klase Items koji su Item.
- Za svaki Item u Items dodajemo eventListener koji će pratiti položaj miša.
- **Ukoliko miš pređe preko pozadinske slike, slika će potamniti na način na koji** je to određeno u main.css datoteci.
- Kada miš više ne prelazi preko slike, slika se vraća u prvobitno stanje i logo opet postaje nevidljiv, a slika svjetlija.

Implementiranje ove animacije vrlo je jednostavno, a ujedno zanimljiva za korisnika.

### **8.4. Dropdown meni i linkanje dijelova stranice**

Kod navigacijske trake ostalih stranica korištena je još jedna od znaĉajka bitnih za korisnika, dropdown meni. Kod planiranja sadržaja web stranice nailazimo na određene korisniku važne segmente. Oni su najčešće prikazani u obliku nekakvih paragrafa ili sekcija. S obzirom na to da tvrtke u novije vrijeme nude sve više usluga korisnicima, web stranice postaju veoma opsežne i potrebno je nekako označiti važan sadržaj u tekstu. Svakako, postoji mogućnost implementiranja raznih tražilica. Međutim, korisnik ne zna uvijek ključne riječi onoga što traži te je upravo zato dobro u navigacijsku traku postaviti dropdown meni. U ovom se sluĉaju radi o potkategorijama hrane.

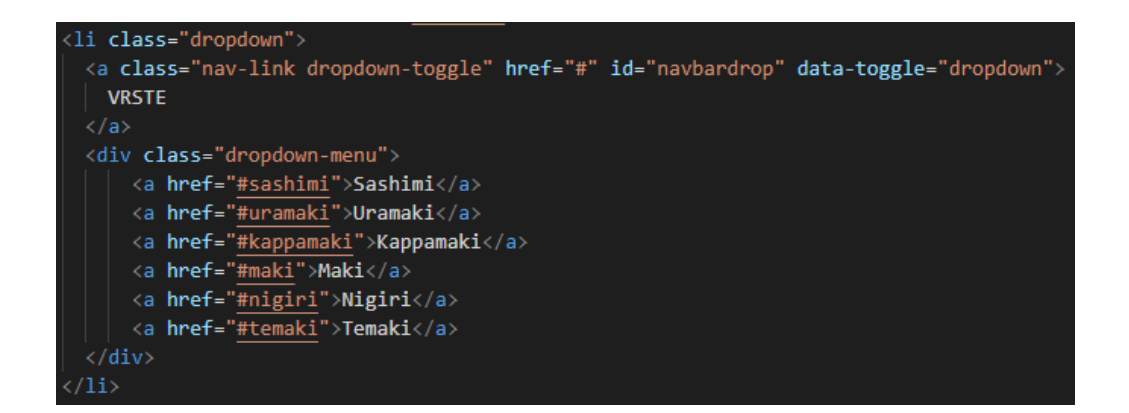

*Slika 19 Dropdown meni Izvor: Vlastita izrada*

Dropdown meni predstavlja jedan od linkova navigacijske trake. Sastoji se od dvije ugnježdene klase. Jedna nam je klasa potrebna za njegovu reprezentaciju u navigacijskoj traci, a druga kako bi prikazali mogućnosti koje se nalaze pod tim linkom. Sadržaj linka je skriven sve dok ne kliknemo na miš. Sljedeća slika prikazuje otvoreni dropdown link.

<span id="page-36-0"></span>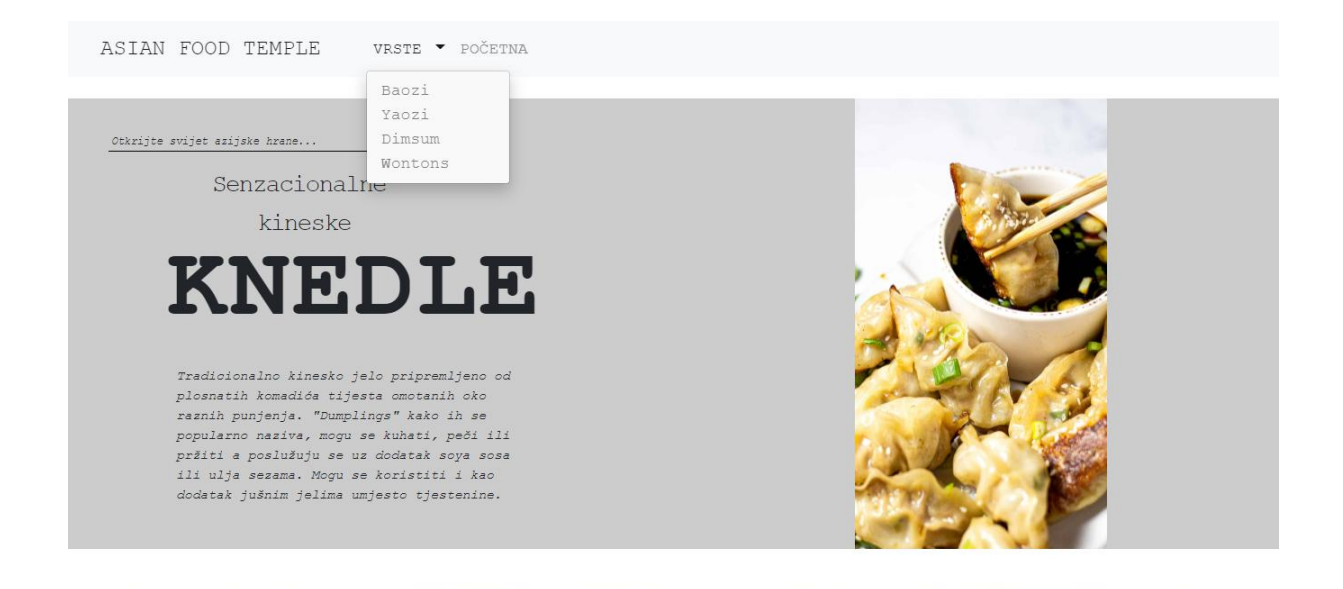

#### *Slika 20 Dropdown link*

#### *Izvor: Vlastita izrada + [https://github.com/rdejanovi/UX-web](https://github.com/rdejanovi/UX-web-page/blob/main/LITERATURA%20PRAKTI%C4%8CKOG%20DIJELA.docx)[page/blob/main/LITERATURA%20PRAKTI%C4%8CKOG%20DIJELA.docx](https://github.com/rdejanovi/UX-web-page/blob/main/LITERATURA%20PRAKTI%C4%8CKOG%20DIJELA.docx)*

Kada otvorimo meni linka dropdown tipa, pojavljuju nam se poveznice na dijelove teksta. Ovime korisniku skraćujemo vrijeme traženja sadržaja previše opsežnih stranica i šaljemo ga ciljano na dijelove teksta koji ga zanimaju. Korisnik se u ovom sluĉaju ne osjeća izgubljeno. Poveznice u tekstu su vezane za naslove paragrafa. Kako bi ih uspješno povezali, naslovima paragrafa zadajemo identifikator na koji se u navigacijskoj traci referenciramo. Svakako, potrebno je pronaći kompromis između korisničkih želja i emocionalne povezanosti s dizajnom web stranice i njene upotrebljivosti. Stranica mora biti korisna i razumljiva svim korisnicima, a ne samo onima po čijim je željama kreirana. Potrebno je obratiti pažnju na to kako će linkovi izgledati prilikom pregledavanja stranice na mobilnom uređaju ili tabletu. Stoga je vrlo važno koristiti bootstrap biblioteku i učiniti navigacijsku traku responzivnom.

### <span id="page-37-0"></span>**8.5. Podnožje i ukljuĉenje e-maila i društvenih mreža**

Osim navigacijske trake i sadržaja u ovu je web stranicu uključeno i podnožje. Ono u ovom slučaju služi za kontakt podatke. S obzirom da su korisnici sve više na društvenim mrežama, u njemu se nalaze i linkovi na društvene mreže autora, ali i email kako bi korisnik mogao kontaktirati autora. S obzirom na to da je veliki dio korisničkog iskustva brza i efikasna komunikacija s davateljem usluge koju traži, uključena su tri glavna kanala komunikacije. Također, društvene mreže su, ukoliko je davatelj usluga aktivan na istima, iznimno ažurne pa korisnik na taj način stvara neku razinu povjerenja prema davatelju usluga.

Podnožje je kreirano na sljedeći način:

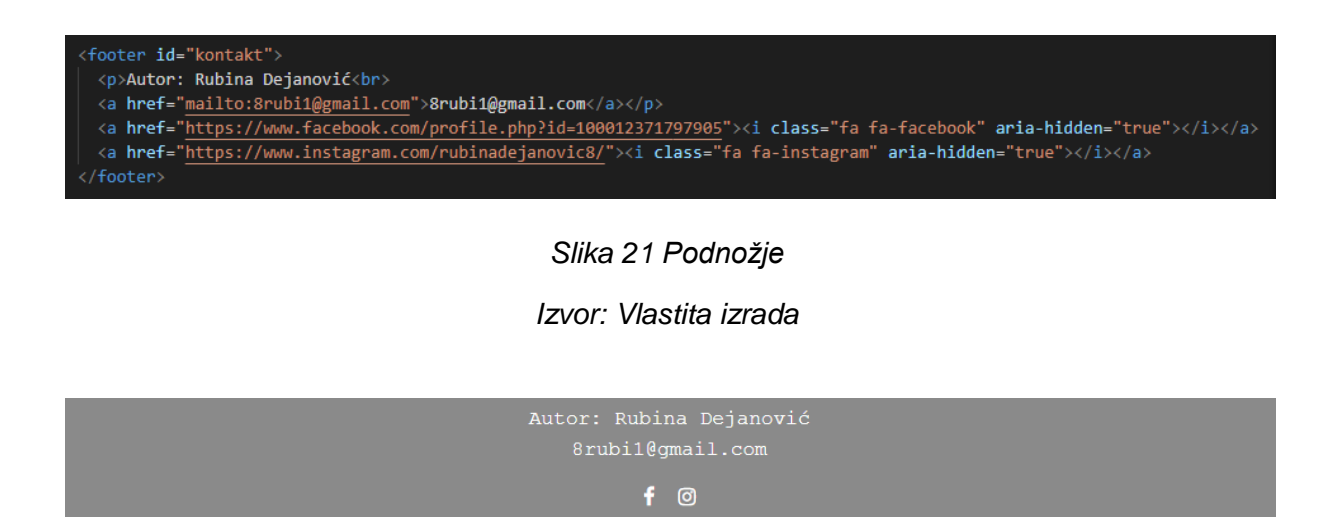

*Slika 22 Kontakt forma podnožja*

*Izvor: Vlastita izrada*

#### **8.6. Bootstrap**

Kao što je već navedeno, korisnici sve manje koriste raĉunala, a sve više mobilne uređaje i tablete. Kako bi stranica bila prilagođena modernom korisniku koristimo jedno od najpoznatijih razvojnih okruženja responzivnih mobilno orijentiranih aplikacijama, Bootstrap. Ovo razvojno okruženje sadrži predloške forma, gumba, navigacijske trake, tablica i sličnog. Međutim, ono nama najzanimljivije i najvažnije, olakšava implementaciju responzivnog dizajna. Kod izrade ove web stranice, korištenje istog je najizraženije kod mobilne verzije navigacijske trake. Sljedeće slike prikazuju mobilnu verziju navigacijske trake i dropdown menija.

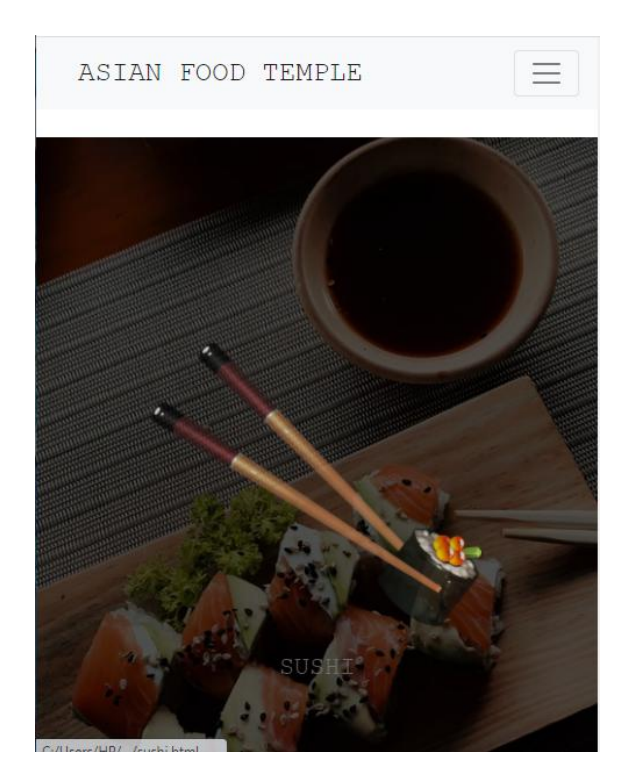

*Slika 23 Bootstrap navigacijska traka*

*Izvor: Vlastita izrada + [https://github.com/rdejanovi/UX-web](https://github.com/rdejanovi/UX-web-page/blob/main/LITERATURA%20PRAKTI%C4%8CKOG%20DIJELA.docx)[page/blob/main/LITERATURA%20PRAKTI%C4%8CKOG%20DIJELA.docx](https://github.com/rdejanovi/UX-web-page/blob/main/LITERATURA%20PRAKTI%C4%8CKOG%20DIJELA.docx)*

<span id="page-39-0"></span>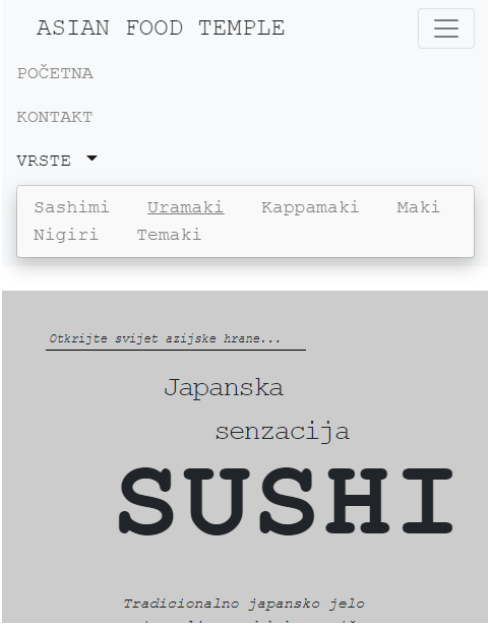

*Slika 24 Bootstrap dropdown meni Izvor: Vlastita izrada*

Kod izrade mobilne navigacijske trake, najjednostavnije je sve poveznice grupirati i uĉiniti nevidljivima do klika miša. Gumb reagira na klik miša i otvara vertikalno sortiranu navigacijsku traku. Nakon klika na jedan od linkova, traka se vraća u početno stanje. Stranica je gotova nakon što je prilagođena većini uređaja na kojima se može učitati.

#### Linkovi na projektni zadatak:

GitHub link:<https://github.com/rdejanovi/UX-web-page.git> Netifly link: [https://asianfoodtemple.netlify.app](https://asianfoodtemple.netlify.app/) Literatura praktiĉnog dijela: [https://github.com/rdejanovi/UX-web](https://github.com/rdejanovi/UX-web-page/blob/main/LITERATURA%20PRAKTI%C4%8CKOG%20DIJELA.docx)[page/blob/main/LITERATURA%20PRAKTI%C4%8CKOG%20DIJELA.docx](https://github.com/rdejanovi/UX-web-page/blob/main/LITERATURA%20PRAKTI%C4%8CKOG%20DIJELA.docx)

## <span id="page-40-0"></span>**9. Zakljuĉak**

Uz današnje vrijeme sve što nas okružuje postaje orijentirano prema korisniku. Svijet postaje sve više digitaliziran, sve se više koristi Internet i sve se više usluga može tražiti online. Korisnicima se prodaju usluge koje su toliko personalizirane da ostavljaju dojam da su rađene isključivo za njih. Vrijeme koje provodimo na mobitelima je svakim danom sve duže, a informatički su se razvila čak i područja zdravstva i znanosti. Uz sve užurbaniji način života, ljudi traže jednostavna tješenja na dohvat ruke. Ĉinjenica je da se na izradu web stranica više ne gleda iskljuĉivo s tehniĉkog i funkcionalnog stajališta već i emocionalnog. Sve su popularnije stranice koje izgledom podsjećaju na nešto ugodno, poznato i nostalgiĉno, ali i one koje se okreću neĉemu futuristiĉkom. Dizajn korisniĉkog iskustva predstavlja jedno veliko područje bez granica gdje mašti nema kraja. Pridaje se velika pažnja čak i stvarima koje se obiĉnim laicima ĉine sulude. Od veliĉine i oblika slova do optimalnog broja naslova, podnaslova, hiperveza ili natuknica. Na kraju je dana ipak najpotrebnije pronaći zlatnu sredinu između korisničkih želja i emocionalne povezanosti s dizajnom web stranice i njene upotrebljivosti. Stranica mora biti korisna i razumljiva, jednostavna i upotrebljiva svim korisnicima, a ne samo onima po čijim je željama kreirana.

# **10. Literatura**

- 1) Norman, D. (2009.) *Systems Thinking: A Product Is More Than the Product. Interactions*. [Online] 16 (5) str.3. Dostupno na: [https://dl.acm.org](https://dl.acm.org/) [Pristupljeno: 02.09.2021.]
- 2) Gube, J. (2010.) *What is User Experience Design? Overview, Tools And Resources*. [Online]. Dostupno na: [https://www.smashingmagazine.com/2010/10/what-is-user-experience-design](https://www.smashingmagazine.com/2010/10/what-is-user-experience-design-overview-tools-and-resources/)[overview-tools-and-resources/](https://www.smashingmagazine.com/2010/10/what-is-user-experience-design-overview-tools-and-resources/) . [Pristupljeno: 02.09.2021.]
- 3) Dhiman, A. (2018.) *8 Simple Tactics to Improve Your Website's User Experience*. [Online]. Dostupno na: [https://blog.prototypr.io/improve-website](https://blog.prototypr.io/improve-website-user-experience-c2be20c3b75a)[user-experience-c2be20c3b75a.](https://blog.prototypr.io/improve-website-user-experience-c2be20c3b75a) [Pristupljeno: 02.09.2021.]
- 4) Don Norman (2021.) Dostupno na: https://en.wikipedia.org/wiki/Don Norman [Pristupljeno: 02.09.2021.]
- 5) NN/g Nielsen Norman Group (2021.), *About NN/g*. Dostupno na: <https://www.nngroup.com/about/> . [Pristupljeno: 02.09.2021.]
- 6) NN/g Nielsen Norman Group (2021.), *Don Norman*. Dostupno na: <https://www.nngroup.com/people/don-norman/> . [Pristupljeno: 02.09.2021.]
- 7) CRM.org (2021.), *The Godfather of UX: Don Norman and User-Centered Design*. Dostupno na: [https://crm.org/articles/the-godfather-of-ux-don-norman](https://crm.org/articles/the-godfather-of-ux-don-norman-user-centered-design)[user-centered-design](https://crm.org/articles/the-godfather-of-ux-don-norman-user-centered-design) [Pristupljeno: 13.09.2021.]
- 8) Norman, D. (2004.), *Emotional Design: Why We Love (Or Hate) Everyday Things*. Dostupno na:<https://www.nngroup.com/books/emotional-design/> [Pristupljeno: 13.09.2021.]
- 9) Gube, J. (2010.), *What Is User Experience Design? Overview, Tools And Resources*. Dostupno na: [https://www.smashingmagazine.com/2010/10/what](https://www.smashingmagazine.com/2010/10/what-is-user-experience-design-overview-tools-and-resources/)[is-user-experience-design-overview-tools-and-resources/](https://www.smashingmagazine.com/2010/10/what-is-user-experience-design-overview-tools-and-resources/) [Pristupljeno: 13.09.2021.]
- 10) Ellis, M. (2018.), *Web design, web development, UI and UX: What's the difference and which do you need?* Dostupno na: [https://99designs.com/blog/web-digital/web-design-development-ui-ux](https://99designs.com/blog/web-digital/web-design-development-ui-ux-difference/)[difference/](https://99designs.com/blog/web-digital/web-design-development-ui-ux-difference/) [Pristupljeno: 13.09.2021.]
- 11) Carlson, B (2021.), *Four Simple Rules for Effective Website Forms.* Dostupno na:<https://balsamiq.com/learn/articles/form-design-best-practices/> [Pristupljeno: 13.09.2021.]
- 12)w3schools.com (2021.), *HTML Introduction*. Dostupno na: [https://www.w3schools.com/html/html\\_intro.asp](https://www.w3schools.com/html/html_intro.asp) [Pristupljeno: 13.09.2021.]
- 13)w3schools.com (2021.), *CSS Tutorial*. Dostupno na: [https://www.w3schools.com/css/css\\_intro.asp](https://www.w3schools.com/css/css_intro.asp) [Pristupljeno: 13.09.2021.]
- 14)w3scools.com (2021.), *JavaScript Tutorial*. Dostupno na: <https://www.w3schools.com/js/> [Pristupljeno: 13.09.2021.]